## VBA Expressions Reference Manual

Wilfredo García\* August 2024 Version 1.0.1

#### Summary

This document serves as a reference and user guide for VBA Expressions. The library specifications, common and advanced usage are duly addressed<sup>[1](#page-0-0)</sup>. All the required information are included to helping users of the VBA Expressions library to quickly familiarize themselves with the tool. This manual can be read sequentially, recommended for users with little or no VBA®experience, or by topic of interest. For users who are new to  $VBA^{\circledR}$  programming, know the basic concepts, and want to start using VBA Expressions, they can read sections from  $2$  to  $3$ . In these they will find the information they need to use the library, evaluate basic and intermediate complexity expressions. This sections will cover operators, syntax rules, variables, internal library behavior, some basic configurations, methodology used by the library to evaluate given expressions and some use cases. All kind of users can read this manual starting on section [3,](#page-11-0) in page [12,](#page-11-0) over this code examples are shown to quickly library usage introduction. The section [7](#page-31-0) covers use of variables in a broad fashion, dealing with advanced techniques to create, assign and reuse variables to change the way expressions are handled. Limitations are covered in section [12.](#page-64-0) More experienced users can read the full documentation to understand how VBA Expressions works and discover advanced methodologies for doing more complex stuffs. The library structure, available methods and properties for class instantiated objects are addressed is section [4.](#page-15-0) In deep use cases are detailed in section [6.](#page-26-0) This section will include data management, linear algebra, statistics and data analysis, engineering and physics applications. Matrix syntax, operations with matrices and overloading such variables are covered in section [8.](#page-33-0) A complete reference on creating, declaring and managing user defined functions (UDFs) is presented in section [9.](#page-35-0) A whole list of currently available functions; segregated into basics, mathematical, statistical, financial, date-time and string functions groups; is given at section [10.](#page-36-0) Unit testing through Rubberduck<sup>[2](#page-0-1)</sup> is detailed in section [11.](#page-63-0) A fully functional VBA procedure is shown in the appendix.

This work is licensed under a Creative Commons "Attribution-[NonCommercial-ShareAlike 4.0](https://creativecommons.org/licenses/by-nc-sa/4.0/deed.en) [International](https://creativecommons.org/licenses/by-nc-sa/4.0/deed.en)" license.

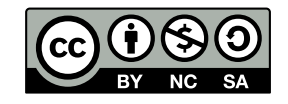

<sup>\*</sup> https://github.com/ws-garcia

<span id="page-0-0"></span><sup>&</sup>lt;sup>1</sup> The library version used for this manual was v3.2.8, future releases may include changes in library structure leading to a slight or extensive deprecation of this technical guide

<span id="page-0-1"></span><sup>2</sup> https://rubberduckvba.com/

# Contents

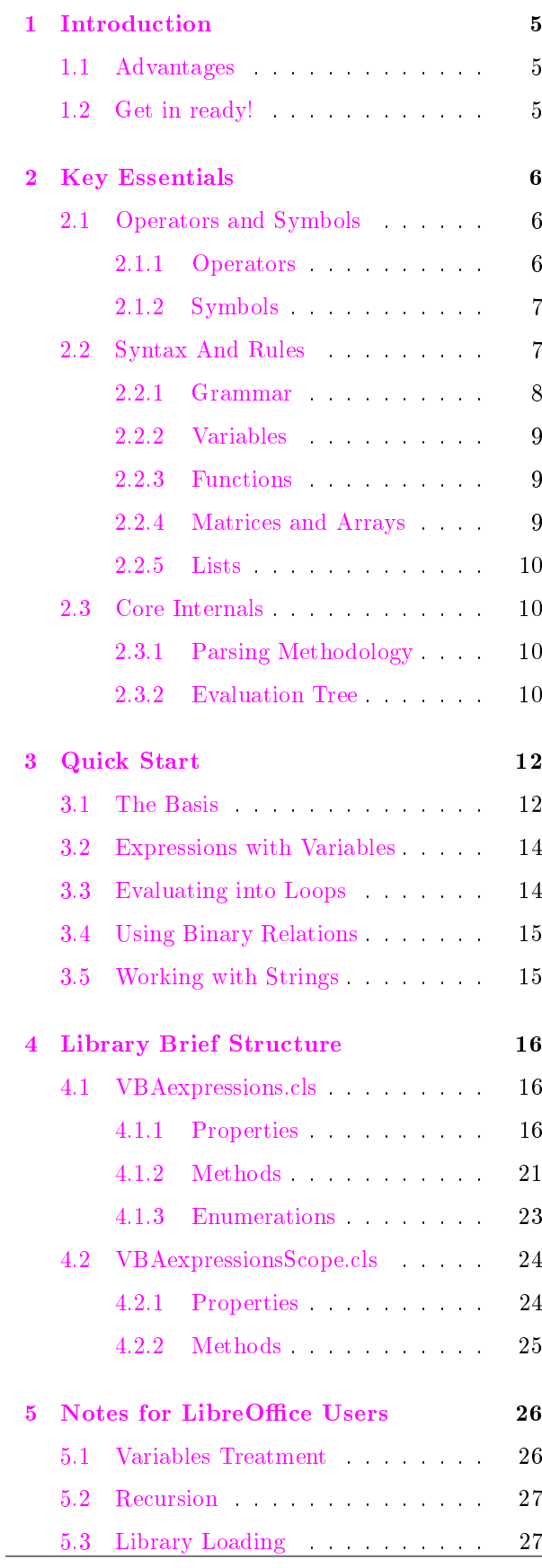

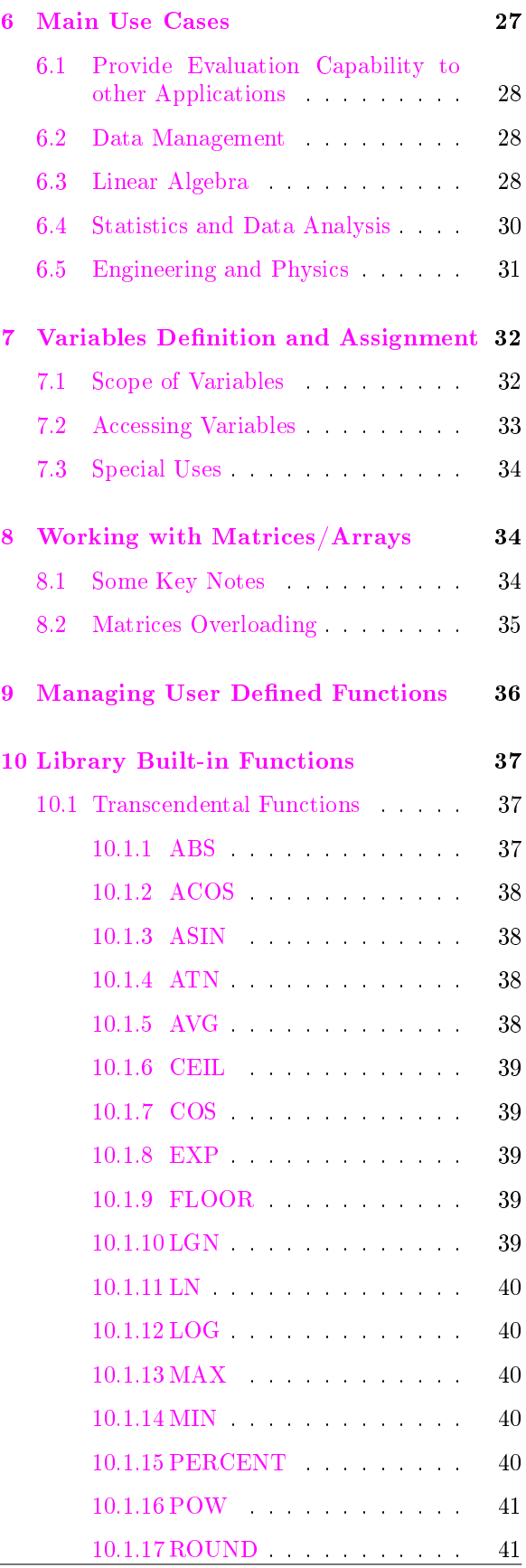

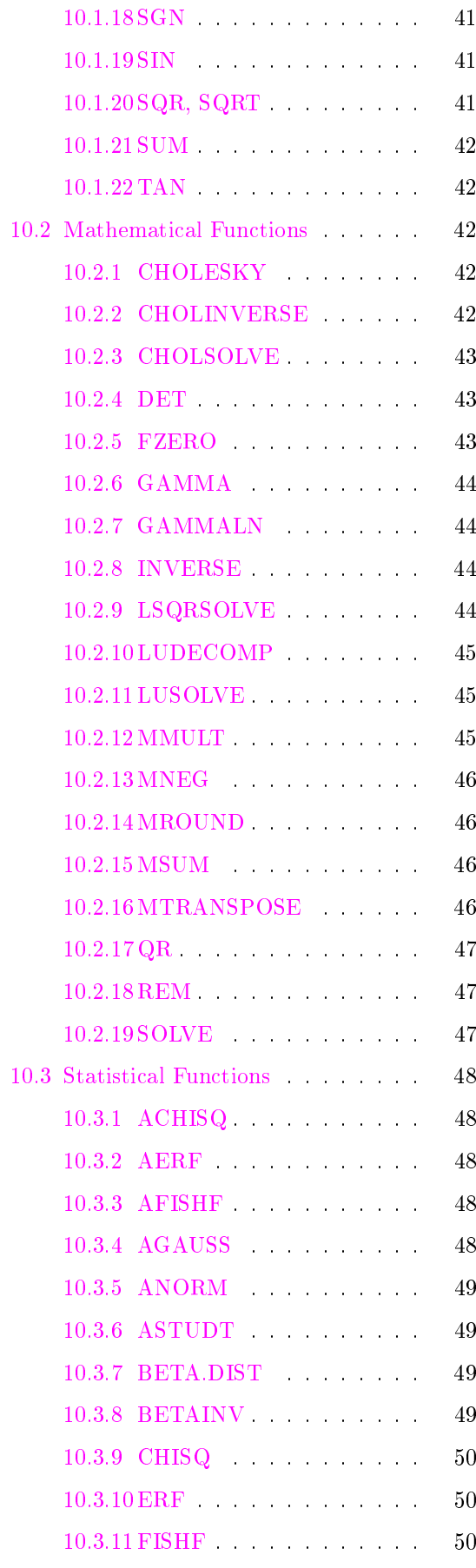

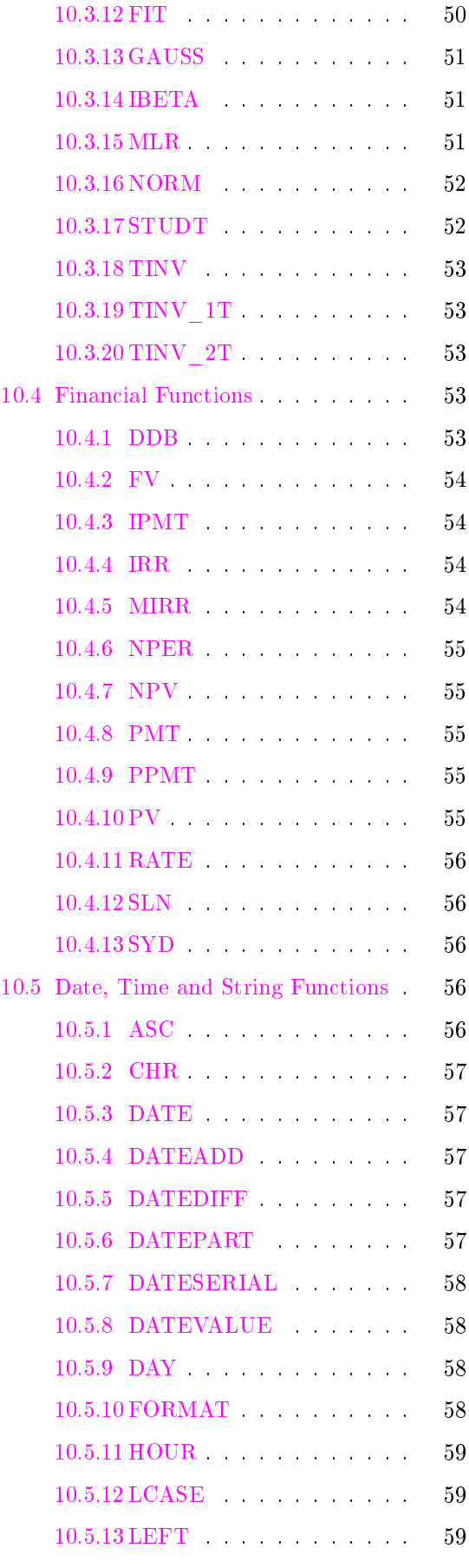

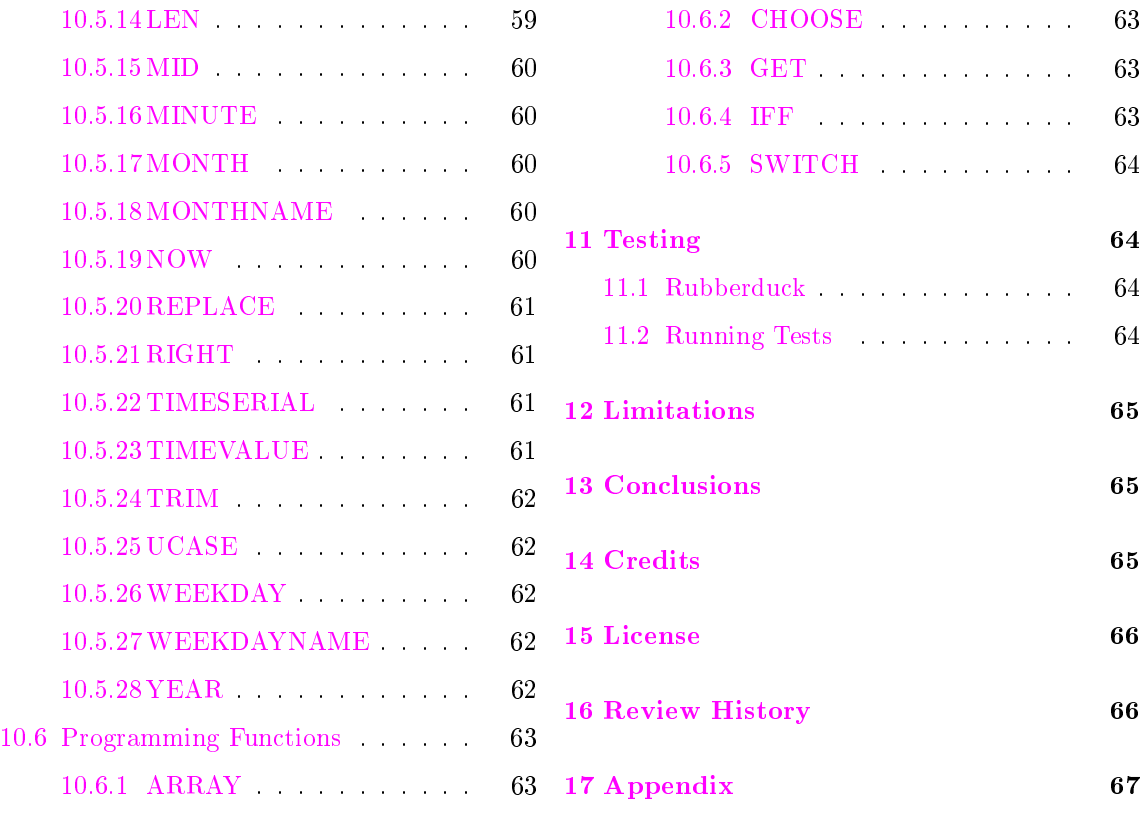

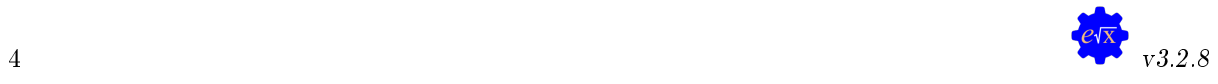

## 1 Introduction

<span id="page-4-5"></span><span id="page-4-0"></span>VBA Expressions is a powerful string expression evaluator library for  $VBA^{\circledR}$ , which puts more than 100 mathematical, statistical, financial, date-time, logic and text manipulation functions at the user's fingertips. Library mediates almost all  $VBA^@$  and custom user defined functions (UDF) exposed through the tool, making it a support for students and teachers of science, accounting, statistics and engineering. The later is due to the capability on matrix operations (including factorization/decomposition), linear and over-determined equations systems solving, nonlinear equations in one variable support, curve fitting, Multivariate Linear Regressions (MLR), and much more.

### 1.1 Advantages

- <span id="page-4-1"></span>Easy to use and integrate.
- Basic math, logical and binary relations operators.
- More than 100 built-in functions.
- $\bullet$  Very flexible and powerful.
- Implied multiplication support for variables, constants and functions
- Evaluation of arrays/matrix expressions.
- Floating point notation input support.
- <span id="page-4-2"></span>• Free of external VBA or COM dependencies: does not use dll.

### 1.2 Get in ready!

In order to use VBA Expressions in your Microsoft<sup>©</sup>Office<sup>®</sup>applications, or other hosts that support automation using the VBA®language, you need to import four class modules from the VBA®IDE into the target project where you intend to code. First, download the contents of the tool's repository from  $G$ itHub<sup>[3](#page-4-3)</sup> and extract the contents from the VBA-Expressions.zip file into a folder of your choice.

- Install: To import the modules required by the library, one must access the code editor, VBA®IDE, from the "Developer" tab. If the editor has never been accessed, it is necessary to enable the function using the Office configuration<sup>[4](#page-4-4)</sup>. Once opened, the modules can be imported one by one from the ./src folder in the directory where previously compressed files were extracted using the File->Import File... option from the IDE. An alternative is to import using drag and drop functionality from the folder into the IDE.
- Library members: The presence of all these files must be verified in the user's IDE:
	- 1. VBAexpressions.cls: the library's core class module. From this class, objects with all the functionality provided by the library are built.
	- 2. VBAexpressionsScope.cls: template for sharing variables across VBAexpressions.cls instances. Its main utility is to allow multiple instances to share an environment of variables, so it is only

<span id="page-4-3"></span> $\frac{3 \text{ https://github.com/ws-garcia/VBA-Expressions/release/latest}}{3}$ 

<span id="page-4-4"></span><sup>4</sup> https://support.microsoft.com/en-us/office/show-the-developer-tab-e1192344-5e56-4d45-931b-e5fd9bea2d45

<span id="page-5-3"></span>necessary to define it once and reuse it through different objects as many times as required.

- 3. UDFunctions.cls: an example class module used as a container for UDF functions. The user can define and use another class module  $! \rightarrow$  to host its predefined functions, provided that it is properly declared and its name exposed using the procedures and mechanisms provided by the library.
	- 4. VBAcallBack.cls: acts as the link between UDF functions and VBAexpressions.cls instances. This module exposes the names of all class modules containing user-defined functions.
- LibreOffice install: Starting in version 3.2 the library has an extension for LibreOffice applications. To install it, users must download the file VBAExpression.oxt from the GitHub repository and load the library from the dialog box opened by the options tools→extensions. From there it is possible to locate the downloaded file and proceed with the extension installation.

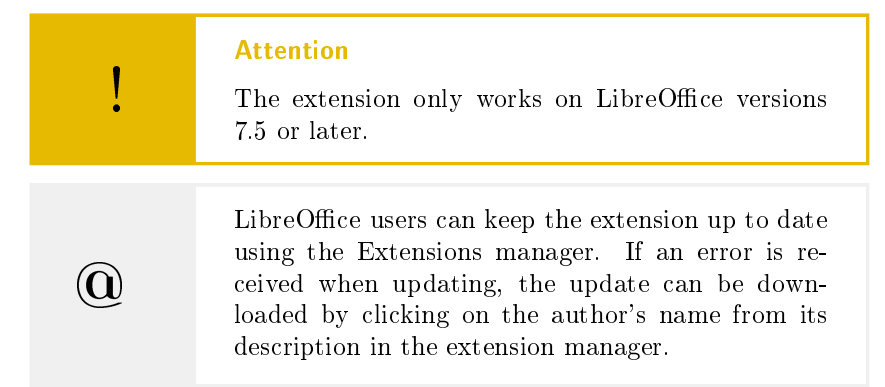

Once the installation process is finished, the user can proceed to write lines of code that implement the tool, however, it is necessary to know its basic operation. For this user are invited to explore sections [2](#page-5-0) and [2.2.2.](#page-8-0)

### 2 Key Essentials

<span id="page-5-1"></span><span id="page-5-0"></span>An expression is a combination of symbols/characters, evaluating it includes parsing and subdividing them into the smaller parts of which they are composed. In an expression we can find one or more combinations of operands, operators, functions and arguments.

### 2.1 Operators and Symbols

- 2.1.1 Operators
- <span id="page-5-2"></span>Operator : character or characters relating one or two operands, this nature subdivides them into unary and binary respectively. Typically, they return the result of operating on their operands with a specific function.

The classical operators are those used in elementary arithmetic and algebra, encompassed here as arithmetical and logical operators. There is another set frequently used in mathematics and computing called relational operators. The VBA Expressions library supported operators are listed below

Arithmetical :  $+ - * / \ \ \cdot \$ !

![](_page_5_Picture_13.jpeg)

<span id="page-6-2"></span>![](_page_6_Picture_291.jpeg)

<span id="page-6-1"></span><span id="page-6-0"></span>users must follow in order to avoid potential errors. The review of this syntax is carried out with the implementation of grammars that clearly define the components accepted by the evaluator.

#### 2.2.1 Grammar

<span id="page-7-2"></span><span id="page-7-0"></span>The grammar defining the expressions supported by the utility is shown below Expression :  $([{'''}]$  SubExpr  $[{Operator [{'''}]}$  SubExpr  $[{''}$ )"}]  $[{'''}]$ | {["("] [("{" | "[")] List [{";" List}] [("}" | "]")] [")"]}) SubExpr : Token [{Operator Token}] Token : [{Unary}] Argument [(Operator | Function) ["("] [{Unary}] [Argument] [")"]] Argument : (List | Variable | Operand | Literal) List : ["{"] ["{"] SubExpr [{";" SubExpr}] ["}"] ["}"] Unary :  $" -" -" | " +" | "$ Literal : (Operand | "'"Alphabet"'") Operand : ({Digit} [Decimal] [{Digit}] ["E"("-" | "+"){Digit}] | (True | False)) Variable : Alphabet [{Decimal}] [{(Digit | Alphabet)}] Alphabet : "A-Z" | "a-z" Decimal : "." | "," Digit : "0-9" Operator : "+" |"-"|"\*"|"/"|"\"|"^"|"%"|"!"|"<"|"<="|"<>"|">" |">="|"="|"\$"|"&"| "|" | "||" Function : "abs" | "sin" | "cos" | "min" |...|[UDF]

> <span id="page-7-1"></span>Bird Eyes to Grammar The above grammar lays the foundation for expressions supported by VBA Expressions. From it, one can deduce that an expression is a set of sub-expressions related by an operator that may contain parentheses to group sub-expressions together or, alternatively, a  $list$  defined as a set of sub-expressions separated by a common character. From the list grammar derives the syntax for arrays/matrices.

Arrays/matrices syntax:

 ${List} \mid {List; List;...} \mid [List]$ 

In this context, a *sub-expression* is defined as a combination of one or more operators and tokens. A set of one or two arguments preceded or not by unary operators affected or not by a function defines a  $token$ , intermediate level unit of classification. Argument, on their own, can be a single list, a variable, an operand and quoted string.

By their grammar, the operand may be a combination of digits, which may include the decimal point and scientific notation, whether or not affected by unary operators. Alternatively, it may literally represent boolean values True or False. Variables are defined as a sequence of alphanumeric symbols which may include the decimal symbol.

Valid expressions by

grammar: 5\*avg(2;abs(-3-7\*tan(5));9)-12\*pi-e+(7/sin(30)-4!)\* min(cos(30);cos(150))

![](_page_7_Picture_10.jpeg)

<span id="page-8-3"></span><span id="page-8-0"></span>GCD(1280;240;100;30\*cos(0);10\* DET({{sin(atn(1)\*2);0;0};{0;2;0};{0;0;3}}))

2.2.2 Variables

<span id="page-8-2"></span><span id="page-8-1"></span> $\rightarrow$  See section [7](#page-31-0) Variables are commonly used as value carriers between function calls. Similarly, instead being containers of values, they may contain other subexpressions. According to the established grammar, variable names must meet the following requirements: 1. Start with a letter 2. End in a letter or digit symbol. x.1, number1, value.a are valid variable names. 3. The symbol E cannot be used as variable name due it is reserved for floating point representation. !  $\rightarrow$  Is important to note that a variable named A is distinct from another named a, since names are case-sensitive. Before evaluating any expressions, the values for variables must be assigned. So, if it has been decided to define an expression with multiple variables in order to simplify its complexity, special care must be taken in this respect. For example, one of the long functions from [2.2.1](#page-7-1) can be expressed as 5a+b+c\*d , where a=avg(2;abs(-3-7\*tan(5));9) b=-12\*pi-e c=(7/sin(30)-4!) d=min(cos(30);cos(150)) Special Variables The variables PI and e are special with a selfdefined and constant value, so they can be used in expressions without the need to define their value. Using  $PI$  and  $e$ : 2.5pi+3.5e 2.2.3 Functions  $\rightarrow$  Sections [9,](#page-35-0) [10](#page-36-0) Predefined, built-in together with the tool, and user-defined are the two types of functions supported by VBA Expressions. As opposed to variables, the names given to functions are case-insensitive, so the expressions  $Sin(x)+log(4)$  and  $SIN(X)+Log(4)$  are equivalents. 2.2.4 Matrices and Arrays As stated earlier in [2.2.1,](#page-7-1) an expression pointing to an array/matrix must adhere to the syntax  $\{List\}$  |  $\{List; List; ...\}$  |  $[List]$ . Roughly speaking, we can say that an array is defined by a specific type of list, these being variables, in the case of arrays/matrices that follow grammar {List} and {List; List;...}, or sub-expressions, for those lists that follow grammar part [List]. This last case is the basis for the variable overloading exposed in section [8.](#page-33-0) Example of matrices/arrays:  $\{\{2;1;4\}; \{1;5;-3\}; \{5;-2;3\}\}\$ 

<span id="page-9-4"></span><span id="page-9-0"></span>Under the grammar proposed in subsection [2.2.1,](#page-7-0) lists serve multiple purposes. The first of these is a variable that contains a structured set of values that defines the rows of a matrix/array. Lists also acts as subexpressions that work together with functions, acting as containers for arguments.

Lists examples:  $\{sin(30); 1; pi\}$  | 0.5;1;3 |

#### 2.3 Core Internals

<span id="page-9-1"></span>The traditional way to evaluate mathematical expressions involves the conversion from infix (operands separated by an operator) to post-fix. In this way, the evaluation is performed using stacks, or parsed tree, which ensure follows operators precedence defined in the mathematical expressions.

VBA Expressions does not translate to post-fix, evaluating directly over infix inputs. It is a consensus that the implementation difficulty for inx evaluation techniques is overwhelming, although that, this toll implements an adequate and relatively efficient human-like evaluation methodology. The utility meets following requirements:

- Receives a text string as input and returns a string result obtained by executing the operations contained in the expression.
- Variables found in each parsed expression, as well the values relative to them, are exposed to the user.
- Hard-coded expressions are not required, variable values are assigned as text strings.

#### 2.3.1 Parsing Methodology

<span id="page-9-2"></span>The technique leverage an parsing process, prior to evaluation, consisting in creation of an evaluation tree through the following steps:

- 1. The expression is split into related sub-expressions using operators.
- 2. Each sub-expression is split into tokens, each of which is defined by 1 or 2 arguments related or not by an operator.
- 3. A token is created and stored for each sub-expression.
- 4. Each token is segregated into arguments, the lowest level of logic used, represented by a list, a variable or an operand.
- <span id="page-9-3"></span>5. Once all tokens are parsed, the evaluation tree is complete.

#### 2.3.2 Evaluation Tree

As an example, figure  $1$  shows the sub-expressions into which the expression  $(1+(2-5)*3+8/(5+3)^2)/sqrt(4^2+3^2)$  has been segregated. In the exemplified case, the expression is divided into an evaluation tree of five sub-expressions, entry point for subsequent parsing routines.

- Evaluation tree : hierarchical tree structure whose elements are defined by the token trees derived from the parsed expression.
	- Token tree : hierarchical tree structure whose elements represent the decomposition into arguments of each sub-expression. This structure can be seen as branch of the evaluation trees.

![](_page_9_Picture_20.jpeg)

<span id="page-10-0"></span>![](_page_10_Figure_0.jpeg)

<span id="page-10-1"></span>Figure 1: Segregation of expression into sub-expressions

![](_page_10_Figure_2.jpeg)

![](_page_10_Figure_3.jpeg)

Figure 2: Tokens evaluation trees

<span id="page-11-3"></span><span id="page-11-2"></span>![](_page_11_Picture_209.jpeg)

Figure 3: Human like evaluation example

Figure [2](#page-10-1) shows an example of created tokens for some sub-expressions. Each tree stores information about the number of tokens contained in the tree. Arguments that reuse previous computations are represented with the syntax  $\{\ddagger\}$ , where the  $\ddagger$  symbol represents relative position of the token within a tokens tree or the main evaluation tree.

Evaluating expressions involves tree traversal and arguments operation. An example of a calculation describing the evaluation methodology used by *VBA Expressions* is presented in figure [3.](#page-11-2) Because of the systematic way in which expressions are evaluated with the like-human method, one would think that evaluation and token trees are not necessary. Indeed, the method was conceived as a linear process applied sequentially on a text string. However, the need to evaluate an expression multiple times makes this idea an inefficient concept. Trees come, then, to fill the gap and provide the ability to define once and execute multiple times.

Another advantage of using trees is that they allow tokens to be classified into constants and variables. In this way, tokens are traversed only if they are not constants, saving computation time in subsequent evaluations.

## 3 Quick Start

<span id="page-11-0"></span>In this section, examples are illustrated with lines of code oriented to configure the objects created by instantiate the VBAexpressions.cls class module. From this point on, the reader must support the reading with coding and execution of the instructions described in the rest of this manual.

### 3.1 The Basis

<span id="page-11-1"></span>A code structure as show in the listing [1](#page-12-0) will be gradually filled as the reader progresses through sections of the manual, any changes to this code structure will be explicit indicated. In short, the code is explained as:

1. The line Private Sub VBAexpressionsDemo() tells compiler there is a procedure (Sub) named VBAexpressionsDemo that only runs in the desired module or object from host application.

![](_page_11_Picture_10.jpeg)

<span id="page-12-1"></span>

- Early binding: 2. Line Dim expr As VBAexpressions instructs compiler to reserve memory for allocation of a variable named expr of type VBAexpressions.
	- 3. Set expr = New VBAexpressions will allocates memory and create an object of type VBAexpressions by instantiate the  $! \rightarrow$  VBAexpressions.cls class module. This step is always required when working with VBA Expressions.
		- 4. The With...End With block will expose all methods and properties from the expr variable by entering a dot . inside it. All code from this manual will be placed here unless strictly stated otherwise. The text in line 6, for the listing [1](#page-12-0) need to be replaced with given code, so this line will mark the start of code inserting and the entering will be placed all below the line 5 and above the line 7.
		- 5. The method Eval will be evaluate defined expression, will be discussed in more details in section [4.](#page-15-0)
	- 6. The command Debug.Print from line 8 will print to console the specified elements from this line. In the case shown, the expression, result, CurrentVarValues properties from the expr variable, along with specified strings, will be output to con- $! \rightarrow$  sole. These printed results will be persistently cited in subsequent sections of this manual.
		- 7. The line Set expr = Nothing will delete the expr object by erasing allocated memory. This lines is of utmost importance for keeping the system fine tuning.
		- 8. End Sub indicates procedure ends.

```
1 Private Sub VBAexpressionsDemo ()
2 Dim expr As VBAexpressions
3
      Set expr = New VBAexpressions
5 With expr
          '% YOUR CODE GOES HERE, PLEASE DELETE THIS LINE %
          7 . Eval
         Debug Print . expression k " = ";
9 . result; " for "; . CurrentVarValues
10 End With
11 Set expr = Nothing
12 End Sub
```
Listing 1: Demo testing procedure structure

The best way to become familiar with programming languages and their syntax is through the classic "Hello World" program, which in our case will greet us by computing the trigonometric function  $\cos(\pi) + \sin(\pi/2)$ . To achieve this, replace the line 6 from the demo program in listing [1](#page-12-0) whit .Create " $\cos(p_i)+\sin(p_i/2)$ ", then run the procedure by pressing the F5 key. This will output

cos(pi)+sin(pi/2) = 0 for pi = 3.14159265358979

The library is evaluating the expression in radians, for evaluation in degrees replace line 6 with these two lines shown below. The result will remain the same after evaluation, except for the printed message which now indicates that there are no variables or constants used at evaluation stage.

<span id="page-13-3"></span>Degrees = True  $2$  . Create "cos  $(180) + sin(90)$ "

In worked examples, the Create method is parsing the given string expression and constructing the evaluation tree, more in deep in section [4.](#page-15-0)

#### 3.2 Expressions with Variables

<span id="page-13-0"></span>On most occasions where an expression evaluator is required, the use of variables is necessary to avoid repetitive creation and parsing processes. Replace line 6 from listing [1](#page-12-0) with

Create  $"Sqrt(x-Ln(2))"$  $Eval$  " $x = 0.8$ "

Now an expression with a variable named x is defined and its value is passed with the .Eval " $x=0.8$ " instruction. Affter hit F5 the output is

```
Sqrt(x-Ln(2)) = 0.326883495209004 for x = 0.8
```
You can create multi-variable expressions. An example is the formulation to compute the displacement of a projectile, at time  $t$ , fired at initial speed  $v_0$ . The formulation is as follows

$$
s = v_0 \cdot t + \frac{1}{2}a \cdot t^2
$$

Using VBA Expressions you can solve this problem with the follow lines of code

```
Create "v0*t + a*t^2/2"2 . Eval "v0 =5; a = -9.81; t=3"
```
 $! \rightarrow$  Note that all variables assignment is separated with semicolons.

The given code will compute projectile displacement when elapsed 3 seconds.

```
v0*t + a*t^2/2 = -29.145 for v0 = 5; t = 3; a = -9.81
```
#### 3.3 Evaluating into Loops

<span id="page-13-1"></span>Let us now study the case where a snapshot of the projectile's displacement needs to be calculated from time  $0$  (when it was fired) until 3 seconds have elapsed, with a difference between readings of 0.5 seconds. This can be modeled by restructuring the With...End With block from listing [1.](#page-12-0) The complete code for this example is shown in listing [2.](#page-13-2)

```
Private Sub ProjectileDisplacement ()
2 Dim expr As VBAexpressions
3 Dim i As Double
4
5 Set expr = New VBAexpressions
      With expr
           2r . Create "v0*t + a*t^2/2"
           For i = 0 To 3 Step 0.5<br>Eval \sqrt[n]{9} = 5; a=-9.81
                                         t =" & CStr(i)
```
![](_page_13_Picture_17.jpeg)

```
10 Debug Print expression k " = ";
\begin{array}{|c|c|c|c|}\n\hline\n & \text{Round}(\texttt{CDb1}(\texttt{.result}), \texttt{ 3}); \end{array}12 Tor "; . CurrentVarValues
13 Next i
14 End With
\begin{array}{c|c|c|c|c} \hline 15 & \text{Set} & \text{expr} & = \text{Nothing} \end{array}16 End Sub
```
Listing 2: Projectile procedure listing

As can be seen, new code elements have been added. The For...Next block increments the variable i by 0.5 units at each iteration, while the Round(CDbl(.result), 3) command rounds our calculations to 3 decimal places. Here is the output by executing the code from listing [2](#page-13-2)

```
v0*t + a*t^2/2 = 0 for v0 = 5; t = 0; a = -9.81
v0*t + a*t^2/2 = 1.274 for v0 = 5; t = 0.5; a = -9.81v0*t + a*t^2/2 = 0.095 for v0 = 5; t = 1; a = -9.81
v0*t + a*t^2/2 = -3.536 for v0 = 5; t = 1.5; a = -9.81
v0*t + a*t^2/2 = -9.62 for v0 = 5; t = 2; a = -9.81v0*t + a*t^2/2 = -18.156 for v0 = 5; t = 2.5; a = -9.81
v0*t + a*t^2/2 = -29.145 for v0 = 5; t = 3; a = -9.81
```
#### 3.4 Using Binary Relations

<span id="page-14-0"></span>A clever way to use expressions is through binary relationships between elements. For example, we can define piecewise functions to be evaluated in a single instruction, by inserting lines of code, starting from line 6 of listing [1,](#page-12-0) like the ones shown below

. Create "(x <= 0) \* x ^2 + (x > 0 & x <= 1) \* Ln(x + 1) + (x > 1) \* Sqrt (x -Ln (2) )"  $Eval$  " $x=6$ "

 $(x \leq 0) * x^2 + (x > 0 \& x \leq 1) * Ln(x + 1) + (x > 1) *$  $Sqrt(x-Ln(2)) = 2.30366074313039$  for  $x = 6$ 

### 3.5 Working with Strings

<span id="page-14-1"></span>So far we have exemplified the computation of numerical values using VBA Expressions. We can also evaluate expressions having literal string variables, as we will see in this section.

The grammar stated in section  $2.2.1$  defines a Literal component. From this, a literal string is a sequence of alphabet symbols enclosed by single quotes. Recapitulating the structure of listing [1,](#page-12-0) by replacing line 6 with .Create "MID('Demo String';6)" will output

```
MID('Demo String';6) = 'String' for
```
 $\rightarrow$  More useful functions on User must explore combine this with other capabilities exposed into sev-section [10](#page-36-0) eral creative ways. For example, checking equality of strings with binary relations, section [3.4.](#page-14-0)

> Create "IFF(x='VBA'; 'VBA Langage'; 'Not Listed')"  $E$ val " $x=$ 'C'

```
IFF(x='VBA';'VBA Langage';'Not Listed') =
'Not Listed' for x = 'C'
```
## 4 Library Brief Structure

<span id="page-15-1"></span><span id="page-15-0"></span>In this section the VBAexpressions.cls and VBAexpressionsScope.cls modules, being the most relevant components of the library, will be discussed. In all members exposed in this section, the expression variable is an object created by instantiate the corresponding class.

### 4.1 VBAexpressions.cls

#### 4.1.1 Properties

<span id="page-15-2"></span>Constants : Gets the constants collection. By default this is pre-populated with PI and e.

Property Type: Object:Collection.

<span id="page-15-5"></span>![](_page_15_Picture_196.jpeg)

Current Variables : Gets a string with all parsed and defined variables. Property Type: String.

![](_page_15_Picture_197.jpeg)

CurrentVarValues : Gets a string with the variables values to be used in evaluations. Property Type: String.

<span id="page-15-4"></span>![](_page_15_Picture_198.jpeg)

DecimalSymbol : Gets or sets the decimal symbol. Property Type: String.

![](_page_15_Picture_199.jpeg)

Remarks: The allowed options are the dot or comma, if another character is specified dot will be used which is the default setting.  $! \rightarrow$  Specified decimal symbol must match the "Region Number Format"[5](#page-15-3) . This is because, internally, the evaluator use VBA®functions to convert strings into they numeric representation. Thus, if the configurations doesn't match, users will get unexpected results after evaluate expressions.

> <span id="page-15-3"></span> $\frac{5 \text{ https://support.microsoft.com/en-au/office/change-the-windows-regional-set}$ to-modify-the-appearance-of-some-data-types-in-access-databases-edf41006-f6e2- 4360-bc1b-30e9e8a54989

![](_page_15_Picture_16.jpeg)

<span id="page-16-2"></span>Degrees : Gets or sets the behavior for trigonometric functions computations. If True, the program will calculate angles in degrees. Property Type: Boolean.

| $\textit{Accessor} \mid \textit{Syntax}$ |                             |
|------------------------------------------|-----------------------------|
| Get                                      | expression. Degrees         |
| Let                                      | expression. Degrees = value |

ErrorDesc : Returns the last error message generated. Property Type: String.

<span id="page-16-0"></span>![](_page_16_Picture_291.jpeg)

ErrorType : Returns the type of last generated error message. Property Type: Enum:ExpressionErrors. See page [23.](#page-22-0)

<span id="page-16-1"></span>![](_page_16_Picture_292.jpeg)

EvalScope : Sets/gets the scope for current expression. Property Type: Object:VBAexpressionsScope.

![](_page_16_Picture_293.jpeg)

Remarks: users can define an scope and share it across multiple objects. This is illustrated in the example, for more information about the VBAexpressionsScope class, refer to section [4.2.](#page-23-0)

```
Private Sub ScopeExample ()
       2 Dim expr As VBAexpressions
       Dim vScope As VBAexpressionsScope
 4
       5 Set expr = New VBAexpressions
       Set vScope = New VBAexpressionsScope
       With expr
            vScope. VarValue("x") = " -7"Debug . Print " Current variables : "; vScope .
       CurrentVarValues
10
11 \begin{array}{c|c} \n & \text{Create "POW(x;3)"} \\
 \hline\n 12 & \text{Set} & \text{EvalScope} = \n \end{array}12 Set . EvalScope = . EvalScope . CopyScope (vScope)
13 Debug Print x^3 = "; Eval
14 End With
15 End Sub
```

```
Current variables: x = -7
x^3 = -343
```
expression : Returns the expression to be evaluated. Property Type: String.

<span id="page-17-0"></span>

| $\overline{Accessor}$   Syntax |                       |
|--------------------------------|-----------------------|
| Get                            | expression.expression |

EnforceBoolean : Defines the behavior of evaluator when facing an error. Property Type: Boolean.

![](_page_17_Picture_355.jpeg)

Remarks: When this property is set to True a False value is returned instead of strings flags on evaluation errors. This can be useful when evaluating piece-wise functions.

![](_page_17_Figure_4.jpeg)

Eval result: #VALUE! Eval result, enforced: False

FormatResult : Indicates if the result output will be converted to standard VBA®string. Property Type: Boolean.

| $\textit{Accessor} \mid \textit{Syntax}$ |                                  |
|------------------------------------------|----------------------------------|
| Get                                      | expression.FormatResult          |
| Let                                      | expression. FormatResult = value |

Remarks: When this property is set to False, default value, the result of string operations will be enclosed in single quotes. Change this configuration if comparisons with a regular  $VBA^{\circledR}$ formatted string is required after computations.

```
Private Sub FormatingOutput ()
2 Dim expr As VBAexpressions
3
      Set expr = New VBAexpressions
      With expr
          Create "MID(x;8)"Debug . Print " Eval result : "; Eval ("x=' Asia &
      Oceania '")
          8 . FormatResult = True
9 Debug Print "Formatted result: "; . Eval
10 End With
11 End Sub
```

```
Eval result: 'Oceania'
Formatted result: Oceania
```
![](_page_17_Picture_11.jpeg)

<span id="page-18-1"></span>GallopingMode : Turns on or off the evaluation in galloping mode. Property Type: Boolean.

<span id="page-18-0"></span>

| Accesor Syntax |                                    |
|----------------|------------------------------------|
| Get            | expression.GallopingMode           |
| Let            | $expression.GallopingMode = value$ |

Remarks: When set to True, the evaluator will discriminate,gallop over constant tokens, from variable tokens. This can reduce computation time when evaluating expression multiple times.

- $! \rightarrow$  This is an experimental utility, a pre-populated can be a better approach to improve this on.
- Implicit Var Value : Sets the value for a variable in terms of previously defined variables. Property Type: None.

![](_page_18_Picture_291.jpeg)

![](_page_18_Picture_292.jpeg)

Remarks: tif aVarName is numeric, the argument is treated as an index. The value can be an expression to be evaluated prior value assignment. Is required that all variables not present in the main expression but contained in the value string to be assigned.

```
Private Sub ImplicitVariables ()
2 Dim expr As VBAexpressions
3
       Set expr = New VBAexpressions
       With expr
            6 . Create "ABS(c)"
             VarValue("a") = -3VarValue("b") = 99 . ImplicitVarValue ("c") = "a*b"10 Debug Print . expression; " = "; Eval; " for "; .
       CurrentVarValues
\begin{array}{c|cc}\n 11 & \text{End} & \text{With} \\
 12 & \text{End} & \text{Sub}\n\end{array}12 End Sub
```
ABS(c) = 27 for  $c = -27$ ;  $a = -3$ ;  $b = 9$ 

ReadyToEval : Gets the parsed status of the actual expression. Property Type: Boolean.

![](_page_18_Picture_293.jpeg)

Remarks: a False value indicates syntax error at parsing stage.

result : Gets the result for latest evaluated expression. Property Type: String.

<span id="page-19-2"></span>![](_page_19_Picture_220.jpeg)

Remarks: a returned vbNullString value indicates error at evaluation stage, the sane applies if the returned value keeps the same after consecutive evaluations where values of the variables involved in the calculations have been changed beforehand.

SeparatorChar : Gets or sets the character used as separator for functions arguments and array elements.

Property Type: String.

<span id="page-19-0"></span>![](_page_19_Picture_221.jpeg)

Remarks: by default the char used is the semicolon ";".

- $! \rightarrow$  This parameter cannot be set to a reserved operator, nor can it be an alphanumeric character or any other special symbol used internally by the evaluator to define functions or variables. It is not recommended to change this parameter.
- VarValue : Gets or sets the current value from/to the given variable. Property Type: String.

![](_page_19_Picture_222.jpeg)

<span id="page-19-1"></span>![](_page_19_Picture_223.jpeg)

Remarks: if aVarName is numeric, the argument is treated as an index. The value for a variable not present in the main expression can also be defined. For code details, refer to the ImplicitVarValue code example in page [19.](#page-18-0)

VarValue2 : Gets or sets the current value for the given variable. Property Type: String.

![](_page_19_Picture_224.jpeg)

![](_page_19_Picture_225.jpeg)

Remarks: if aVarKey is numeric, the argument is treated as an index. This property use Variant data type to handle arrays. The string array representation is retrieved as usual if the parameter

![](_page_19_Picture_15.jpeg)

<span id="page-20-3"></span>treatAsArray is set to False, an array is returned otherwise.  $! \rightarrow$  This property is intended to achieve variable overloading, its use is recommended only for most experienced users.

```
1 Private Sub VarValue2 ()
      2 Dim expr As VBAexpressions
      Dim arr As Variant
 4
      5 Set expr = New VBAexpressions
      With expr
           VarValue2("a", True) = "({2;5};{-4;3};{8;1}]"
 8 arr = VarValue2 ("a", True)
 9 Debug Print "Rows in returned array: ";
10 UBound (arr) - LBound (arr) + 1
11 Debug Print " Columns in returned array: ";
\begin{array}{c|ccccc}\n 12 & \text{UBound (arr, 2)} & - \text{LBound (arr, 2)} & + 1\n \end{array}13 Debug Print VarValue2 ("a", False)
14 End With
15 End Sub
```
Rows in returned array: 3 Columns in returned array: 2 {{2;5};{-4;3};{8;1}}

### 4.1.2 Methods

<span id="page-20-0"></span>AddConstant : Appends a constant to the current constants list. Method Type: Sub Returns Type: None.

<span id="page-20-1"></span>

| Argument | Type   |
|----------|--------|
| aValue   | String |
| aKey     | String |

Remarks: this method is used to assign the value to variables that remain unchanged between successive evaluations.

ArrayFromString : Turns a like Java array string ({{\*};{\*}}) into a 1D or 2D VBA®array with n rows and m columns. Method Type: Function Returns Type: Array:String.

![](_page_20_Picture_326.jpeg)

Remarks: the method will only check for balanced curly-brackets, users must be in charge of providing syntax error free inputs.

ArrayFromString2 : Turns a like Java array string  $({\{\ast\}; {\{\ast\}}})$  into VBA<sup>®</sup> jagged array with n rows. Method Type: Function Returns Type: Array:Variant.

<span id="page-20-2"></span>![](_page_20_Picture_327.jpeg)

<span id="page-21-2"></span>Remarks: this method behave like the ArrayFromString one, being only different in they outputs.

ArrayToString : Turns a m x n array into a like Java array string ({{\*};{\*}}). Method Type: Function Returns Type: String.

<span id="page-21-0"></span>![](_page_21_Picture_303.jpeg)

Remarks: this method acts as the reverse of ArrayFromString and ArrayFromString2 methods. The InputArray argument can be a 1D, 2D or jagged array.

Create : Parses an expression and stores its evaluation tree. Method Type: Function Returns Type: Object:VBAexpressions.

<span id="page-21-1"></span>![](_page_21_Picture_304.jpeg)

Remarks: the resetScope option determines if the expression will be evaluated with a new evaluation/variable scope or the existing one. See section [4.2](#page-23-0) for more details about evaluation scope. The aExpression parameter must follows the guidelines exposed in section [2.](#page-5-0)

DeclareUDF : Declares new user defined function. Method Type: Sub Returns Type: None.

![](_page_21_Picture_305.jpeg)

Remarks: if required, an array of strings with the list of names can be passed in the UDFname argument to declare most than one UDF. The default value for the UDFlib optional parameter is "UserDefFunctions", indicating the name of the class module containing the functions to be declared.

Users can register custom modules to expose and use their functions through the VBAcallBack.cls module. All UDFs must have a single Variant argument that will receive an one-dimensional array of strings (one element for each function argument). Here is the code that shows how the library is declaring its two default UDFs: GDC and Concat.

```
Sub AddingNewFunctions ()
     Dim Evaluator As VBAexpressions
3 Dim UDFnames () As Variant
4
     5 Set Evaluator = New VBAexpressions
      UDFnames () = Array ("GCD", "Concat")
      With Evaluator
          . DeclareUDF UDFnames, "UserDefFunctions"
```
![](_page_21_Picture_12.jpeg)

<span id="page-22-1"></span>Additionally, after declaring UDFs, user must append a line of code to VBAcallBack.cls class module in order to expose new declared UDFs.

<sup>1</sup> Public UserDefFunctions As New UDFunctions

Eval : Evaluates the current expression by evaluation tree processing. Method Type: Function Returns Type: String.

![](_page_22_Picture_254.jpeg)

Remarks: the ValuesToEvalWith argument is used to assign vari-ables values not defined through the VarValue property, see [20.](#page-19-0)

IsConstant : Determines if a variable is a constant. Method Type: Function Returns Type: Boolean.

![](_page_22_Picture_255.jpeg)

 $Remarks:$  a variable is constant if defined using the AddConstant method, see page [21.](#page-20-0)

ToDblArray : Changes data type of elements from the given array to Double data type.

Method Type: Function Returns Type: Array:Double.

![](_page_22_Picture_256.jpeg)

<span id="page-22-0"></span>Remarks: jagged arrays aren't admitted by the method.

#### 4.1.3 Enumerations

DecimalSymbol : Options for symbol used as a decimal character in parsing and evaluation stages. Also see DecimalSymbol property at section [4.1.1,](#page-15-4) page [16,](#page-15-4) for details on how to use it.

![](_page_22_Picture_257.jpeg)

ExpressionErrors : List of errors types returned by the library. Also see ErrorType property at section [4.1.1,](#page-16-0) page [17,](#page-16-0) for more details.

OperatorToken : The table [1](#page-23-2) holds a list of library supported operators. Also see section [2.1,](#page-5-1) page [6,](#page-5-1) for more details.

<span id="page-23-3"></span>![](_page_23_Picture_253.jpeg)

<span id="page-23-2"></span>![](_page_23_Picture_254.jpeg)

<span id="page-23-0"></span>Table 1 Supported operators

### 4.2 VBAexpressionsScope.cls

### 4.2.1 Properties

<span id="page-23-1"></span>In this section only the properties not covered in later sections will be discussed, on the understanding that the properties related to the treatment and assignment of values to variables, covered in section [4.1.1,](#page-15-2) are merely calls to properties of the VBAexpressionsScope.cls class module. Refer to pages [16](#page-15-5) and [20](#page-19-0) for further information.

AssignedArray : Returns True if the given variable has an array assigned. Property Type: Boolean.

![](_page_23_Picture_255.jpeg)

Remarks: use this property to determine whether the value of a given variable has been assigned with the VarValue2 property, see section [4.1.1](#page-19-1) on page [20.](#page-19-1)

DefinedScope : Returns True if all stored variables have an assigned value or when there are no stored variables, False when the value of any variable is missing. Property Type: Boolean.

![](_page_23_Picture_10.jpeg)

<span id="page-24-1"></span>

| $\textit{Accessor} \mid \textit{Syntax}$ |                         |
|------------------------------------------|-------------------------|
| Get                                      | expression.DefinedScope |

VariablesCount : Returns the count of stored variables. Property Type: Long.

![](_page_24_Picture_202.jpeg)

#### 4.2.2 Methods

<span id="page-24-0"></span>As stated in section [4.2.1,](#page-23-1) only not covered methods will be discussed.

AddConstant : Adds a variable with constant value to the current evaluation scope. Method Type: Sub Returns Type: None.

![](_page_24_Picture_203.jpeg)

 $Remarks$ : defining constant is useful when a expression has variables that remains unchanged between executions. A call to the FillPredefinedVars method can be required.

 ${\rm ConstantsInit}: \quad {\rm Erases\ constants\ defined\ in\ the\ current\ scope.}$ Method Type: Sub Returns Type: None.

![](_page_24_Picture_204.jpeg)

Remarks: after initialization, only the values of pi and e are retained as constants.

CopyScope : Returns a copy of the given scope. Method Type: Function Returns Type: Object:VBAexpressionsScope.

![](_page_24_Picture_205.jpeg)

FillPredefinedVars : Assigns values to the variables contained in the parsed expression that have been previously defined as constants. Method Type: Sub Returns Type: None.

![](_page_24_Picture_206.jpeg)

<span id="page-25-4"></span>IsConstant : Determines whether a given variable was dened as a constant. Method Type: Function Returns Type: Boolean.

| Argument | <i>Tupe</i> |
|----------|-------------|
| aVarName | String      |

VariablesInit : Erases all variables defined in the current scope. Method Type: Sub Returns Type: None.

![](_page_25_Picture_282.jpeg)

## 5 Notes for LibreOffice Users

<span id="page-25-0"></span>LibreOffice (LO BASIC) has some important limitations in the use and implementation of class modules. This particularity required the adaptation of several elements to make them properly working.

![](_page_25_Picture_283.jpeg)

### 5.1 Variables Treatment

<span id="page-25-2"></span><span id="page-25-1"></span>One of the changes made was the replacement by methods and functions of those properties with more than one parameters, because the second parameter was simply ignored by the language. This change particularly affects the way in which variable values are accessed and assigned. For illustration, the ImplicitVariables procedure, refer to page [19,](#page-18-0) is written in listing  $3$  for LibreOffice use.

```
1 Private Sub ImplicitVariables_LOBasic ()
2 Dim expr As Object
3
     Set expr = New VBAexpressions
5 With expr
6 . Create "GET('c'; a*b)"
7 . Let VarValue("a", -3)8 . LetVarValue ("b", 9): . Eval
9 . Create "ABS(c)", False 'Keep scope
10 MsgBox expression x'' = " x . Eval x'' for " x.
     CurrentVarValues
11 End With
12 End Sub
```
Listing 3: Working with variables in LO Basic

![](_page_25_Picture_11.jpeg)

<span id="page-26-6"></span>In listing  $3$ , the first difference is that you start by defining the implicit variable and assigning values to the variables on which it depends using the LetVarValue method. Once all the variables are defined, you create an expression that uses them without reinitialize their scope by calling the Create method with the resetScope option set to False, refer to section [4.1.2](#page-21-0) on page [22](#page-21-0) for more details.

#### Note

 $\alpha$ 

The ImplicitVarValue property is not available in LO Basic due to unwanted objects reset issue. The work around here is using the GET function instead for indirect variable assignments.

#### 5.2 Recursion

<span id="page-26-1"></span>Other peculiarity, no less important, is the fact that recursive procedure calls tend to cause problems in LO Basic when invoked from class modules. This led to the implementation of non recursive algorithm for the GCD UDF function. Here the root of problems is the exception triggered when trying to increment a static variable.

![](_page_26_Picture_5.jpeg)

### 5.3 Library Loading

<span id="page-26-2"></span>Another draw back is the requirement for library loading before the first use. Users must invoke a load procedure on an event<sup>[6](#page-26-3)</sup>, for files saved on trusted locations<sup>[7](#page-26-4)</sup>, or in a main procedure before triggering evaluation methods. The function described in listing [4](#page-26-5) has been provided for these purposes.

```
Sub LoadVBAexpressions
2 GlobalScope . BasicLibraries . loadLibrary (" VBAExpressionsLib
      ")
 End Sub
```
Listing 4: Loading VBA Expressions library in LO Basic

## 6 Main Use Cases

<span id="page-26-0"></span>The basic behavior of string expression evaluators allows them to be used in a variety of ways. The main function of these is to act as back-end programs that receive an input, either from an interface or through direct interaction with the host application, and return a result communicated to the procedure from which they are invoked. This is illustrated in figure [4.](#page-27-3)

The VBA Expressions evaluator receives and returns text strings (String I/O), so it is sometimes necessary to implement specialized interfaces.

<span id="page-26-3"></span> $6$  https://help.libreoffice.org/latest/ro/text/sbasic/shared/01040000.html

<span id="page-26-4"></span> $^7$ https://help.libreoffice.org/latest/en-GB/text/shared/optionen

<sup>/</sup>macrosecurity\_ts.html?&DbPAR=IMPRESS&System=UNIX

<span id="page-27-6"></span><span id="page-27-3"></span>![](_page_27_Figure_0.jpeg)

Figure 4: Expressions evaluator flow chart

#### 6.1 Provide Evaluation Capability to other Applications

<span id="page-27-0"></span>Excel has an Evaluate() function, which allows arbitrary strings of text to be evaluated. Calc, on the other hand, lacks this functionality. In the same vein, the writing applications Word or Writer are not well known for their computational capabilities. These are areas where an expression evaluator can enrich the user experience.

A typical example of this case is when an user input is requested through an input-box, a label or some other element and the numerical value of the input is calculated and the result is returned to a predetermined object.

#### 6.2 Data Management

<span id="page-27-1"></span>Segregating records, determining those that do or don't meet certain conditions specified for the fields that compose them, is another possible use of an expression evaluator. A good example of this particular case is the filtering function implemented by  $\text{CSV}\text{ }Interface^8$  $\text{CSV}\text{ }Interface^8$ . This implementation uses an interface to interpret user input, which is responsible for generating a string input compatible with VBA Expressions syntax. The interface then calls the evaluator and receives a string with the evaluation result.

This technique results in a very powerful filtering engine, capable of supporting virtually any filter parameters that can include functions and a wide variety of operators.

#### 6.3 Linear Algebra

<span id="page-27-2"></span>Since VBA Expressions supports a variety of input types, there are multiple fields within algebra in which it can be used.

Functions Plotting: Graphing a function is nothing more than determining the values of the ordinate when a given value is assigned to the abscissa. This can be modeled within a loop as illustrated in listing [5.](#page-27-5)

```
1 '..... Code here
       For j = m To n\begin{array}{c|c}\n3 & \text{dataPair}(0) = j & 'Abscissa\n\end{array}dataPair(1) = CDb1( .Eval('x=" & i)) 'Ordinate
5 Next j
       6 '..... Code here
```
Listing 5: Function plotting pseudocode

<span id="page-27-4"></span>8 https://ws-garcia.github.io/VBA-CSV-interface/api/methods/filter.html

![](_page_27_Picture_15.jpeg)

<span id="page-28-2"></span>Systems of Linear Solving a system of linear equations is a basic task in algebra studies. Equations: Listing [6](#page-28-0) shows the code to solve the following system

$$
\begin{cases}\n x +4z = 2 \\
 x + y + 6z = 3 \\
 -3x -10z = 4\n\end{cases}
$$

```
Private Sub LinearSystemSolve ()
2 Dim Evaluator As VBAexpressions
3
      Set Evaluator = New VBAexpressions
      With Evaluator
6 . Create "LUSOLVE (ARRAY (a; b; c); {\{Y x' ; Y y' ; Z{2;3;4}}Debug Print Eval ("a={1;0;4}; b={1;1;6}; c={-3;0; -10}")
      End With
  End Sub
```
Listing 6: Solving linear system

Executing gives

!

 $x = -18$ ;  $y = -9$ ;  $z = 5$ 

![](_page_28_Figure_6.jpeg)

![](_page_28_Picture_7.jpeg)

LibreOffice users should be aware that Debug. Print functionality is not available in LO Basic.

Overdeterminated Systems: Solving systems of over-determined equations involves finding the combination of variables that minimize the residuals. This is achieved by means of QR decomposition. Listing [7](#page-28-1) shows how to solve the system

$$
\begin{bmatrix} 2 & 4 \ -5 & 1 \ 3 & -8 \end{bmatrix} \begin{bmatrix} 10 \ -9.5 \ 12 \end{bmatrix} = \begin{bmatrix} x_1 \ x_2 \end{bmatrix}
$$
 (1)

```
Private Sub LSQRsolve ()
2 Dim Evaluator As VBAexpressions
3
4 Set Evaluator = New VBAexpressions
5 With Evaluator
6 . Create "MROUND (LSQRSOLVE (A; b); 4)"
          Debug Print Eval ("A = \{\{2; 4\}; \{-5; 1\}; \{3; -8\}\}; b=\{\{10; -9.5; 12\}\}")
      End With
```
<span id="page-29-2"></span><sup>9</sup> End Sub

Listing 7: Solving over-determined system

Executing gives

{{2.6576};{-0.1196}}

Matrices: The library can be used to perform operations involving matrices: addition, difference, multiplication (matrix by matrix, matrix by vector, matrix by scalar). This makes it ideal for coding solutions for high school students. Details of the use of these types of functions are described in section [8,](#page-33-0) page [34.](#page-33-0)

#### 6.4 Statistics and Data Analysis

3

<span id="page-29-0"></span>Although the library has a moderate amount of relevant statistical functions, the most outstanding functionality is the analysis of regressions over a set of observations.

Regressions: Regressions are used in data analysis for explain variables relationship. This is a basic tool is statistic. In *VBA Expressions* users can perform linear, polynomial, exponential, logarithmic, power and multi-variate linear regressions. The program can compute the best fitting curve to explain the observations through given predictors. The listing [8](#page-29-1) shows how to compute multi-variate linear regression over a set of observations including predictors interactions.

```
Private Sub MultiVariateReg ()
2 Dim Evaluator As VBAexpressions
      Set Evaluator = New VBAexpressions
      With Evaluator
          6 . Create "MLR(X;Y; True ;' Height :Width '; ' Height ;Width ')"
          Debug Print . Eval ("X
      ={{1;1};{2;2};{3;3};{4;4};{5;1};{6;2};{7;3};{8;4}}; Y
              {1;5.8;7.8;5.5;5.2;8.2;11.1} ")
      8 End With
  9 End Sub
```
Listing 8: Multiple linear regression

{{0.8542 + 0.4458\*Height + 0.945\*Width + 0.0792\*Height\*Width};{0.947;0.9072}}

This is a function with fairly flexible arguments that allow computations to be performed in a variety of ways. For example, to obtain only one array with the coefficients of independent variables/predictors only requires changing the value specified in True to False. The parameter 'Height;Width' defines predictors and 'Height:Width' its interactions. For non named predictors, nominal  $I/O$  syntax, like 'X1:X2' is required to define predictors interactions.

#### Note

 $\mathbf{Q}$ 

VBA Expressions v3.2.7 doesn't performs ANOVA analysis, this is a feature that is currently under review for implementation. More details on this function usage are available on section [10.](#page-36-0)

![](_page_29_Picture_14.jpeg)

<span id="page-30-3"></span>Trend Lines: The trend line is a functionality provided by spreadsheet programs such as Excel or Calc. This feature is not integrated in other applications within their respective office packages. The listing  $9$  shows how to compute a 4th degree polynomial trend line

```
Private Sub TrendLine ()
2 Dim Evaluator As VBAexpressions
     Set Evaluator = New VBAexpressions
5 With Evaluator
6 . Create "FIT(A; 1; 4)"
         Debug Print Eval ("A
     ={{ -2;40};{ -1;50};{0;62};{1;58};{2;60}} ")
     End With
  9 End Sub
```
Listing 9: Computing polynomial trend line

The output after executing is an array with the form  $\{$ {POLYNOMIAL};{R-squared VALUE}} as shown

<span id="page-30-0"></span> ${62 + 3.6667*x - 9.6667*x^2 + 0.3333*x^3 +$ 1.6667\*x^4};{1}}

## 6.5 Engineering and Physics

3

Zeroing Functions: In the field of engineering and physics, it is often necessary to zeroing functions in order to calculate their critical points. For example, recall the projectile's displacement problem in listing [2,](#page-13-2) page [14.](#page-13-2) The output tell us that in some point, in range  $0 \leq t \leq 1.5$ , the projectile is at the same height at which it was fired. For determine this precise instant, a program like listing [10](#page-30-2) can be used.

```
Private Sub ProjectileDisplacement2 ()
2 Dim expr As VBAexpressions
3
      Set expr = New VBAexpressions
5 With expr
          freate "FZERO (3 + t - 9.81 * t - 2/2;0;1.5)"
          Debug Print . Eval
      8 End With
      Set expr = Nothing
10 End Sub
```
Listing 10: Zeroing projectile displacement function

The result printed is  $'t = 1.01936799184199'$ .

![](_page_30_Figure_11.jpeg)

Zeroing a function with more than one variable will result in an evaluation error.

### 7 Variables Definition and Assignment

<span id="page-31-3"></span><span id="page-31-1"></span><span id="page-31-0"></span>As discussed in section [3.2,](#page-13-0) an expression may contain variables. These, themselves, may or may not be related to each other, belong or not to the same object. The scope of variables is derived from this conjecture.

#### 7.1 Scope of Variables

In *VBA Expressions*, the scope of a variable is defined by the evalua- $\rightarrow$  Section [4.1.1,](#page-16-1) page [17](#page-16-1) tion scope of a given object. This scope is a property defined within all VBAexpressions objects. In this context, variables may or not share a certain scope defined through the VBAexpressionsScope.cls module.

> This feature makes possible to assign the same set of variables to different objects for evaluating different expressions. This is illustrated in listing [11.](#page-31-2)

```
1 Private Sub ManagingScopes ()
 2 Dim scope As VBAexpressionsScope
 3 Dim evaluator1 As VBAexpressions
        Dim evaluator2 As VBAexpressions
 5
 6 Set scope = New VBAexpressionsScope
        Set evaluator1 = New VBAexpressions
        8 Set evaluator2 = New VBAexpressions
9
\overline{10} \overline{10} 11 With scope
|12| . VarValue ("x") = 3
13 . VarValue ("y") = -214 \vert . VarValue ("z") = 7
15 End With
16 ' Setting evaluator 1
17 With evaluator1
18 2x^2 + y - 2z''19 Set . EvalScope = scope
20 Debug Print . expression & " = " & Eval
21 End With
22 'Setting evaluator 2
23 With evaluator2
24 . Create
25 Set . EvalScope = scope
26 Debug Print expression & " = " & Eval
27 End With
28 Set evaluator1 = Nothing
29 Set evaluator2 = Nothing
30 End Sub
```
Listing 11: Managing scopes

Executing the listing [11](#page-31-2) results in this output

 $x^2+y-2z = -7$  $x+y+z = 8$ 

!

#### Warning

This procedure does NOT work in LibreOffice. Users should handle the scope using the GET function as shown in listing [12.](#page-32-1) This is because, for some reason, LO Basic fails to handle objects passed as references to VBA Expressions methods.

![](_page_31_Picture_12.jpeg)

```
Private Sub ManagingScopes ()
2 Dim evaluator As Object
3
4 Set evaluator = New VBAexpressions
5 With evaluator
6 b ' Setting initials values
7 . create "GET('x';3); GET('y';-2); GET('z';7)" . Eval
8
9 1 3 Create expression without restoring scope
10 Create "x<sup>\sim</sup>2+y-2z", False
11 Eval 'Evaluate
12 MsgBox expression & " = " & Result
13
14 Create another expression, same scope
15 . Create "x+y+z", False: . Eval 'Evaluate
16 MsgBox . expression & " = " & . Result
17 End With
18 Set evaluator = Nothing
19 End Sub
```
Listing 12: Managing scopes in LibreOffice

#### 7.2 Accessing Variables

<span id="page-32-0"></span>As seen in previous examples, it is possible to assign variables values before and after creating an expression to be evaluated. Early assignment requires variables to be identified by name, while late assignment allows variables to be identified by their position number within the expression.

Note

 $\omega$ 

Variables are stored as they appear in the expression, so the first variable, from left to right, has the 0 index. This is demonstrated in listing [13.](#page-32-2)

```
1 Private Sub AccessingVariables ()
2 Dim evaluator As VBAexpressions
3 Dim arrVarNames () As String
4 Dim i As Integer
5
6 Set evaluator = New VBAexpressions
7 With evaluator
\begin{array}{c|c|c|c|c} \hline \hline \end{array} . Create "x^2+y-2z"
9 Accesing by index
\begin{array}{rcl} \hline \end{array} 10 For i = 0 To . EvalScope VariablesCount
11 VarValue(CStr(i)) = i12 Next i
13 Debug . Print . Current Var Values
14 Accesing by names
15 \vert arrVarNames = Split (. CurrentVariables, "; ")
\begin{array}{rcl} 16 \end{array} For i = LBound (arrVarNames) To UBound (arrVarNames)
\begin{array}{c|c|c|c|c} \hline \end{array} . VarValue ( arrVarNames (i)) = "'" & i & "'
18 Next i
19 Debug. Print . Current Var Values
20 End With
|21| Set evaluator = Nothing
_{22} End Sub
```
Listing 13: Accessing to expressions variables

The output by executing listing [13](#page-32-2) is as follows

<span id="page-33-5"></span> $x = 0$ ;  $y = 1$ ;  $z = 2$  $x = '0'; y = '1'; z = '2'$ 

#### 7.3 Special Uses

<span id="page-33-1"></span>Using the GET function is an example of a special evaluation scope use. This mechanism implements a bypass of the evaluator to support a prior evaluation of expressions whose implicit variables are defined as the expression is evaluated. In other words, the evaluator does NOT know the number of variables within the expression and invokes routines that allow it to declare and access them at run time.

 $\alpha$ 

This GET function is used in listing [12](#page-32-1) to recreate a multi-use scoping behavior and can be useful when evaluating unusual expressions.

### 8 Working with Matrices/Arrays

<span id="page-33-2"></span><span id="page-33-0"></span>Matrices are another fundamental part of algebra, manipulating them is, therefore, a basic task of any system that tries to provide assistance in the field of mathematics.

#### 8.1 Some Key Notes

 $\rightarrow$  See page [9](#page-8-2) As discussed in section [2.2.4,](#page-8-2) an array is defined as a list of lists. VBA Expressions does not support the Array data type, but offers specialized functions to convert them to a compatible input type (refer to pages [21](#page-20-1) and [22\)](#page-20-2). This makes assigning values to array variables or dump calculations to them extremely simple.

![](_page_33_Picture_10.jpeg)

The syntax {List[;List]} defines an array. In this case the List parameter is a vector and must have the syntax {SubExpr[;SubExpr]}. Refer to section [2.2.1](#page-7-0) in page [8.](#page-7-0)

The listing [14](#page-33-3) shows how to calculate the internal rate of return presented in Microsoft<sup>©</sup> website<sup>[9](#page-33-4)</sup> with out providing any guess. The result is nearly the same  $(2-44.35\%)$ , with only rounding difference.

```
Private Sub IRRFunctTest ()
2 Dim expr As VBAexpressions
3
      Set expr = New VBAexpressions
      With expr
          Create "FORMAT (IRR ({f - 70000; 12000; 15000}}; true);'
      Percent
          Debug Print . Eval
      End With
9 Set expr = Nothing
10 End Sub
```
 $^9$ https://support.microsoft.com/en-gb/office/irr-function-64925eaa-9988-495b-b290-3ad0c163c1bc

![](_page_33_Picture_16.jpeg)

<span id="page-33-4"></span>Listing 14: Calculating internal rate of return

<span id="page-34-3"></span>Array support does not end with just supporting this type of input or output. The library includes powerful functions to perform calculations on arrays. Listing [15](#page-34-1) contains an example demonstrating that multiplying a matrix by its inverse results in the identity matrix.

```
Public Sub MatrixMult ()
2 Dim expr As Object
3
      Set expr = New VBAexpressions
5 With expr
6 Create a matrix
           Create "GET('f';{{1;0;4};{1;1;6};{-3;0;-10}})":
      Eval
8 'Compute inverse
9 . Create "GET('g';INVERSE(f))", False: . Eval
10 Compute multiplication
11 \begin{array}{|c|c|c|c|c|}\n\hline\n\text{. Create "MMULT(f; g) " , False}\n\hline\n\end{array}12 Debug Print Eval
13 End With
|14| Set expr = Nothing
15 End Sub
```
Listing 15: Operations with matrices

#### 8.2 Matrices Overloading

<span id="page-34-0"></span>VBA Expressions allows referencing elements of those arrays stored through the VarValue2 property or by using the GET function. The library use the variables overloading broad concept to explain this behavior for dealing with variable, which in this particular case are arrays.

To access the elements of an array, row and column indices must be provided as required. Listing [16](#page-34-2) shows code that accesses the diagonal elements of the returned matrix/array after executing a series of evaluations.

```
Private Sub MatricesAccess ()
 2 Dim expr As Object
 3
           Set expr = New VBAexpressions
 5 With expr
 6 . Create "GET('A';{{2;1;3};{3; -2; -1}}); "
 \begin{array}{lll} \tau & \quad \texttt{\&} \quad \texttt{\&} \8 . Create "GET('C';MMULT(A;B))", False: . Eval
 9 . Create "ROUND (SUM (SIN (C[0;0]); SIN (C[1;1])); 4)",
           False: . Eval
10 MsgBox expression & " | " & _
11 " Sum of sines for diagonal elements on matrix C: " _
12 & . Result & " | " & " for : " & . CurrentVarValues
13 End With
|14| Set expr = Nothing
15 End Sub
```
![](_page_34_Figure_7.jpeg)

 $\rightarrow$  Refer to section [2.2.4](#page-8-2) in page [9](#page-8-2)

![](_page_34_Picture_9.jpeg)

The syntax for accessing elements in a matrix/array requires the use of square-brackets: Arr[row;col]. Trying to access elements with wrong numbers of indices will result in an error.

### 9 Managing User Defined Functions

<span id="page-35-5"></span><span id="page-35-0"></span>One of the most exciting features offered by the library is its ability to trigger procedures from user-supplied class modules. This is very useful when having modules with functions that you want to make available for use in expressions. This set of functions is known as UDF.

> VBA Expression passes an array of type String as a single argument when calling a UDF. All UDFs are subject to this condition, so functions must be modified to handle their arguments in a single argument of type Variant.

 $\rightarrow$  See also section [4.1.2](#page-21-1) in As mentioned above, UDFs need to be declared and registered. The page [22](#page-21-1) DeclareUDF method is used to handle user-defined functions. The registration of UDFs must be done manually in the VBAcallBack.cls module. For illustrative purposes the declaration of the functions contained in a simple module called clsSimpleMath will be exemplified:

- 1. Create a new class module named clsSimpleMath.cls. For Libre-Office users, add a standard module<sup>[10](#page-35-1)</sup> named clsSimpleMath add put in it the lines shown in listing [17.](#page-35-2)
- 2. In clsSimpleMath module add the code shown in listing [18.](#page-35-3)
- 3. Go to the VBAcallBack module and register the newly created clsSimpleMath module by adding to it the line of code shown in listing [19.](#page-36-3)
- 4. Once you have completed these steps, in the module of your choice, add the code shown in listing [20.](#page-36-4) It declares and uses the registered UDF.

Instancing of clsSimpleMath class module must be of type PublicNotCre[a](#page-35-4)table<sup>a</sup>. <sup>a</sup> https://learn.microsoft.com/en-us/previous-

<span id="page-35-4"></span>versions/office/troubleshoot/office-developer/set-upvb-project-using-class

- <span id="page-35-2"></span>Option Explicit
- 2 Option Compatible

!

!

- <sup>3</sup> Option VBASupport 1
- Option ClassModule

Listing 17: Heading for clsSimpleMath class module

```
Option Explicit
2 Public Function SimpleProduct (ByRef aValues As Variant) As
      Double
      Dim firstNumber As Double
      Dim secondNumber As Double
5
6 firstNumber = CDbl (aValues (LBound (aValues)))
      7 secondNumber = CDbl ( aValues ( UBound ( aValues )) )
      8 SimpleProduct = firstNumber * secondNumber
 9 End Function
```
Listing 18: Simple product listing

<span id="page-35-1"></span> $10$  https://help.libreoffice.org/latest/en-US/text/sbasic/shared/01030400.html

![](_page_35_Picture_19.jpeg)

<span id="page-36-5"></span><span id="page-36-3"></span>Public SimpleMath As New clsSimpleMath

Listing 19: Registering clsSimpleMath module

```
Private Sub DeclareAndUseUDFs ()
\overline{2} Dim expr As Object
3
      Set expr = New VBAexpressions
5 With expr
           6 . DeclareUDF " SimpleProduct ", " SimpleMath "
           . Create "SimpleProduct (3;5)" Eval
           MsgBox . Eval
9 End With
|10| Set expr = Nothing
11 End Sub
```
Listing 20: Declaring and use UDFs

! Given the limitations with LO Basic's class han-dling, user-defined function in listing [18](#page-35-3) should be appended to the provided UDFunctions module rather than creating a new one to contain it. The declaration, in the listing [20,](#page-36-4) would look like this .DeclareUDF "SimpleProduct" and no further modifications are required in the VBAcallBack module.

#### 10 Library Built-in Functions

<span id="page-36-0"></span>This section will list all the functions supported by the library. For functions incorporated natively in  $VBA^@$  or Excel, their syntax will be noted along with a reference to their official documentation archive hosted at [https://web.archive.org.](https://web.archive.org) All other functions will have their corresponding keynotes and usage examples when the concept is not covered in earlier sections.

The functions will be grouped into five categories, namely: *Transcenden*tal; Mathematical; Statistical; Financial; Date, Time and String; Programming.

> Although functions will be described using their definition in capital letters, it should be noted that function calls are not case sensitive. For example,  $COS(x) = Cos(x) = cos(x).$

#### 10.1 Transcendental Functions

### 10.1.1 ABS

<span id="page-36-2"></span>![](_page_36_Figure_11.jpeg)

<span id="page-36-1"></span> $\omega$ 

<span id="page-37-4"></span><span id="page-37-1"></span><span id="page-37-0"></span>![](_page_37_Picture_151.jpeg)

<span id="page-37-3"></span><span id="page-37-2"></span>![](_page_37_Picture_1.jpeg)

<span id="page-38-5"></span><span id="page-38-4"></span><span id="page-38-3"></span><span id="page-38-2"></span><span id="page-38-1"></span><span id="page-38-0"></span>![](_page_38_Picture_171.jpeg)

<span id="page-39-5"></span><span id="page-39-2"></span><span id="page-39-1"></span><span id="page-39-0"></span>![](_page_39_Picture_156.jpeg)

<span id="page-39-4"></span><span id="page-39-3"></span>![](_page_39_Picture_2.jpeg)

<span id="page-40-5"></span><span id="page-40-4"></span><span id="page-40-3"></span><span id="page-40-2"></span><span id="page-40-1"></span><span id="page-40-0"></span>![](_page_40_Picture_138.jpeg)

<span id="page-41-5"></span><span id="page-41-1"></span><span id="page-41-0"></span>![](_page_41_Picture_212.jpeg)

<span id="page-41-3"></span><span id="page-41-2"></span>Description : Returns the Cholesky decomposition for a matrix.

Syntax : CHOLESKY(matrix).

Keynotes : Requires positive-definite symmetric square matrix  $A[0..n-1][0..n-1]$ 1] as input. The Cholesky decomposition verifies  $A = L \cdot L^T$ . The result is the lower triangular matrix  $L$ . Failure of the decomposition indicates that the matrix  $A$  is not positive-definite. Refer to  ${\tt list}$ and matrix arguments in pages [10](#page-9-0) and [34,](#page-33-0) for syntax details.

## 10.2.2 CHOLINVERSE

<span id="page-41-4"></span>![](_page_41_Picture_213.jpeg)

![](_page_41_Picture_7.jpeg)

<span id="page-42-3"></span><span id="page-42-0"></span>Description : Solves the linear system  $A \cdot X = B$  using Cholesky decomposition.

- Syntax : CHOLSOLVE(A;X;B;[IncludeNames=False]).
- Keynotes : The argument  $A$  is a matrix that satisfies conditions required by the CHOLESKY function; X is an one dimensional array containing the name for each of the n variables in the system; B is a one row by n columns matrix containing the right-hand side of the system. Use theIncludeNames parameter to indicate if the resulting calculations will be returned as a matrix or as formatted string by including the names of variables. Refer to Literal argument in section [2.2.1,](#page-7-0) also to list and matrix arguments in pages [10](#page-9-0) and [34,](#page-33-0) for syntax details.

e. g.,

1 REM Variables:  $a = \{6; 15; 55\}; b = \{15; 55; 225\}; c = \{55; 225; 979\}$ 2 MROUND ( CHOLSOLVE (  $ARRAY(a;b;c)$  ; { {  $x$  '; 'y '; 'z '}};{{76;295;1259}}; False );4)

outputs the array {{1;1;1}}.

1 CHOLSOLVE (ARRAY (a;b;c); { {'x';'y';'z'}}; { {76; 295; 1259}}; False)

outputs

 $x = 0.999999999999988$ ;  $y = 1.00000000000002$ ;  $z =$ 0.999999999999997

<span id="page-42-1"></span>using the same variables values.

10.2.4 DET

Description : Returns the determinant of a matrix computed using its LU decomposition.

- Syntax : DET(matrix).
- Keynotes : The matrix must be square. Although the subroutine allows the determinant of a submatrix to be computed, it is not advisable to pass a non-square matrix as an argument. Refer to the LUDECOMP function in section [10.2.10](#page-44-0) for more details. Refer to list and matrix arguments in pages [10](#page-9-0) and [34,](#page-33-0) for syntax details.

10.2.5 FZERO

<span id="page-42-2"></span>Description : Finds a zero of an uni-variate function using the modified bisection method.

Syntax : FZERO(aFunction;a;b;[IncludeVarName=False];[epsilon=1E-8]).

<span id="page-43-4"></span>Keynotes : An error will be returned if the aFunction contains more than one variable. The parameter a indicates the lower limit, towards left, while the parameter b represents the upper limit, towards right, of the numerical interval in which the function's zero will be searched. The parameter IncludeVarName is used to control the output format. Tolerance for the iterative searching is defined with the epsilon parameter. Refer to the listing [10,](#page-30-2) in page [31](#page-30-2) for an usage example.

<span id="page-43-0"></span>![](_page_43_Picture_1.jpeg)

### 10.2.6 GAMMA

<span id="page-43-1"></span>![](_page_43_Picture_218.jpeg)

<span id="page-43-3"></span><span id="page-43-2"></span>Description : Returns the least squares solution for a given over-determined equations system.

![](_page_43_Picture_5.jpeg)

<span id="page-44-3"></span>Syntax : LSQRSOLVE(A;b).

Keynotes : Given a system  $A \cdot X = b$ , the function returns X that minimizes the two norm of  $Q \cdot R \cdot X - b$ . A is a matrix of coefficients of the system variables, b is the right side vector. The procedure will return an error when matrix A is rank deficient. Row and columns dimensions must agree. Also see QR function in section [10.2.17](#page-46-0) for more details. For usage example see listing [7](#page-28-1) in page [29.](#page-28-1) Refer to Literal argument in section [2.2.1,](#page-7-0) also to list and matrix arguments in pages [10](#page-9-0) and [34,](#page-33-0) for syntax details.

### 10.2.10 LUDECOMP

<span id="page-44-0"></span>Description : Returns the LU decomposition for the given matrix.

Syntax : LUDECOMP(matrix).

Keynotes : The matrix must be square. The decomposition is achieved performing row-wise permutations over the give matrix. Refer to list and matrix arguments in pages [10](#page-9-0) and [34,](#page-33-0) for syntax details.

#### 10.2.11 LUSOLVE

- <span id="page-44-1"></span>Description : Solves the linear system  $A \cdot X = B$  using LU decomposition.
	- Syntax : LUSOLVE(A;X;b;[includeNames=False]).
	- Keynotes : A must be a square matrix. The argument X is an one dimentional array containing the name of each variable; the first name will be applied to the first column of coefficients, the second name to the second column and so on, b is the right side vector. Use theIncludeNames parameter to indicate if the resulting calculations will be returned as a matrix or as formatted string by including the names of variables. Refer to Literal argument in section [2.2.1,](#page-7-0) also to list and matrix arguments in pages [10](#page-9-0) and [34,](#page-33-0) for syntax details.

### 10.2.12 MMULT

<span id="page-44-2"></span>Description : Returns the matrix product.

- Syntax : MMULT(A;B).
- Keynotes : The function requiresA to be a matrix. Argument B can be a matrix, a column vector or an scalar number. Refer to list and matrix arguments in pages [10](#page-9-0) and [34,](#page-33-0) for syntax details.

<span id="page-45-4"></span><span id="page-45-2"></span><span id="page-45-1"></span><span id="page-45-0"></span>![](_page_45_Picture_222.jpeg)

<span id="page-45-3"></span>![](_page_45_Picture_2.jpeg)

<span id="page-46-1"></span> $10.2.18$ 

<span id="page-46-2"></span> $10.2.19$ 

![](_page_46_Picture_322.jpeg)

<span id="page-46-3"></span><span id="page-46-0"></span>Description : Returns QR decomposition of a matrix using Householder reflec-

## <span id="page-47-5"></span><span id="page-47-1"></span><span id="page-47-0"></span>10.3 Statistical Functions

# 10.3.1 ACHISQ

<span id="page-47-3"></span><span id="page-47-2"></span>![](_page_47_Picture_214.jpeg)

<span id="page-47-4"></span>![](_page_47_Picture_3.jpeg)

<span id="page-48-4"></span><span id="page-48-3"></span><span id="page-48-2"></span><span id="page-48-1"></span><span id="page-48-0"></span>![](_page_48_Picture_201.jpeg)

<span id="page-49-3"></span>![](_page_49_Picture_308.jpeg)

<span id="page-49-4"></span><span id="page-49-0"></span>Description : Returns the one-tailed (right-tail) probability value for a chi-square

<span id="page-49-2"></span><span id="page-49-1"></span> $(\chi^2)$  test.

<span id="page-50-3"></span><span id="page-50-2"></span><span id="page-50-1"></span><span id="page-50-0"></span>![](_page_50_Picture_257.jpeg)

<span id="page-51-2"></span>Keynotes : Parameter X represents the model, being a  $N$  by  $K$  array with  $K$ regressors variables for all the  $N$  observations. The Y is a  $N$  rows vector with a total  $N$  observations for the model. The output can be formatted as polynomial by setting the formatOutput parameter to True, an array is returned otherwise.

> The function allows regress models with interactions between predictors. The parameter PredInteractions can be used altogether with PredNames, not mandatory parameter, to define predictors interactions properly, both being literal strings. The following conditions must be fulfilled by the PredInteractions and PredNames parameters:

- 1. The syntax  $'X# : X#$ ; ...;  $X# : X#$ ' must be used to define predictors interactions with nominal names. The # symbol indicates the position for predictor X# in the model array.
- 2. The alternative syntax  $3$  \*:  $\ldots$ ; \*:  $\ldots$ ; \*:  $\ldots$ } must be used to define interactions with named predictors. Here the symbol  $\$ refers to a predictor name from the PredNames list. If named predictors are used, the list of names must be supplied.
- 3. PredNames must follows the syntax '\$;\$;\$'. It is mandatory to provide a list of names for all the  $K$  named predictors in the model.

![](_page_51_Picture_5.jpeg)

<span id="page-51-0"></span>See listing [8,](#page-29-1) page [30](#page-29-1) for usage example. Refer to Literal argument in section  $2.2.1$ , also to list and matrix arguments in pages  $10$ and [34,](#page-33-0) for syntax details.

### 10.3.16 NORM

Description : Returns the two-tailed probability value for standard normal curve, given a z-score.  $Syntax : NORM(z)$ .

Keynotes : The result is the two-tailed probability from  $\pm z$  to  $\infty$  on both tails of the distribution. For computations like the [NORM.S.DIST](https://web.archive.org/web/20231204210228/https://support.microsoft.com/en-us/office/norm-s-dist-function-1e787282-3832-4520-a9ae-bd2a8d99ba88) Excel function, users can do 1-NORM(1.333333)/2. See also the ANORM function in section [10.3.5,](#page-48-0) page [49.](#page-48-0)

## 10.3.17 STUDT

<span id="page-51-1"></span>Description : Returns the two-tailed probability values of a  $t$ -test, given the  $t$ value and the degrees of freedom.

Syntax : STUDT(t;deg\_freedom)

![](_page_51_Picture_13.jpeg)

<span id="page-52-5"></span><span id="page-52-4"></span><span id="page-52-3"></span><span id="page-52-2"></span><span id="page-52-1"></span><span id="page-52-0"></span>![](_page_52_Picture_228.jpeg)

<span id="page-53-4"></span><span id="page-53-2"></span><span id="page-53-1"></span><span id="page-53-0"></span>![](_page_53_Picture_209.jpeg)

<span id="page-53-3"></span>![](_page_53_Picture_2.jpeg)

<span id="page-54-5"></span><span id="page-54-4"></span><span id="page-54-3"></span><span id="page-54-2"></span><span id="page-54-1"></span><span id="page-54-0"></span>![](_page_54_Picture_147.jpeg)

<span id="page-55-5"></span><span id="page-55-1"></span><span id="page-55-0"></span>![](_page_55_Picture_156.jpeg)

<span id="page-55-2"></span>Syntax : SYD(cost;salvage;life;period).

 $\textbf{Keywords:} \quad \textbf{Refer to SYD function Microsoft} @ \textbf{documentation for more details.}$  $\textbf{Keywords:} \quad \textbf{Refer to SYD function Microsoft} @ \textbf{documentation for more details.}$  $\textbf{Keywords:} \quad \textbf{Refer to SYD function Microsoft} @ \textbf{documentation for more details.}$ 

## 10.5 Date, Time and String Functions

<span id="page-55-4"></span><span id="page-55-3"></span>Some of the date-time functions return literal string results, see Literal tokens in section [2.2.1.](#page-7-0) The user should pay particular attention when reusing the latter in subsequent evaluations, in order to avoid functions receiving unexpected data types.

## 10.5.1 ASC

![](_page_55_Picture_157.jpeg)

![](_page_55_Picture_8.jpeg)

<span id="page-56-5"></span><span id="page-56-4"></span><span id="page-56-3"></span><span id="page-56-2"></span><span id="page-56-1"></span><span id="page-56-0"></span>![](_page_56_Picture_185.jpeg)

<span id="page-57-4"></span>![](_page_57_Picture_0.jpeg)

<span id="page-57-0"></span>Refer to [DATEPART function](https://web.archive.org/web/20240324210433/https://learn.microsoft.com/en-us/office/vba/language/reference/user-interface-help/datepart-function) Microsoft<sup>©</sup>documentation for more details.

### 10.5.7 DATESERIAL

- Description : Returns a Literal string containing the date for a specified year, month, and day.
	- Syntax : DATESERIAL(year;month;day).
	- Keynotes : Refer to [DATESERIAL function](https://web.archive.org/web/20231202162228/https://learn.microsoft.com/en-us/office/vba/language/reference/user-interface-help/dateserial-function) Microsoft©documentation for more details.

#### 10.5.8 DATEVALUE

- <span id="page-57-1"></span>Description : Returns a Literal string containing a date.
- Syntax : DATEVALUE(date).
- <span id="page-57-2"></span>Keynotes : The date argument is a Literal string, see section [2.2.1.](#page-7-0) Refer to [DATEVALUE function](https://web.archive.org/web/20240324210433/https://learn.microsoft.com/en-us/office/vba/language/reference/user-interface-help/datevalue-function) Microsoft©documentation for more details.

### 10.5.9 DAY

Description : Returns a whole number between 1 and 31, inclusive, representing the day of the month. Syntax : DAY(date).

<span id="page-57-3"></span>Keynotes : The date argument can be a Literal string, see section [2.2.1.](#page-7-0) Refer to [DAY function](https://web.archive.org/web/20230321154945/https://learn.microsoft.com/en-us/office/vba/language/reference/user-interface-help/day-function) Microsoft©documentation for more details.

## 10.5.10 FORMAT

Description : Returns a Literal string containing an expression formatted according to instructions contained in a format expression.

Syntax : FORMAT(Expression;[Format];[FirstDayOfWeek];[FirstWeekOfYear]).

<span id="page-58-4"></span><span id="page-58-3"></span><span id="page-58-2"></span><span id="page-58-1"></span><span id="page-58-0"></span>![](_page_58_Picture_227.jpeg)

<span id="page-59-5"></span><span id="page-59-4"></span><span id="page-59-3"></span><span id="page-59-2"></span><span id="page-59-1"></span><span id="page-59-0"></span>![](_page_59_Picture_186.jpeg)

<span id="page-60-4"></span><span id="page-60-1"></span><span id="page-60-0"></span> $\textbf{Keywords:} \quad \textbf{Refer to } \textbf{NOW function } \textbf{Microsoft} @ \textbf{documentation for more details.}$  $\textbf{Keywords:} \quad \textbf{Refer to } \textbf{NOW function } \textbf{Microsoft} @ \textbf{documentation for more details.}$  $\textbf{Keywords:} \quad \textbf{Refer to } \textbf{NOW function } \textbf{Microsoft} @ \textbf{documentation for more details.}$ 

<span id="page-60-3"></span><span id="page-60-2"></span>![](_page_60_Picture_223.jpeg)

<span id="page-61-5"></span><span id="page-61-2"></span><span id="page-61-1"></span><span id="page-61-0"></span>![](_page_61_Picture_182.jpeg)

<span id="page-61-4"></span><span id="page-61-3"></span>![](_page_61_Picture_2.jpeg)

![](_page_62_Picture_214.jpeg)

<span id="page-62-5"></span>Keynotes : The date argument can be a Literal string, see section  $2.2.1$  Refer

<span id="page-62-4"></span><span id="page-62-3"></span><span id="page-62-2"></span><span id="page-62-1"></span><span id="page-62-0"></span>to [YEAR function](https://web.archive.org/web/20230327112043/https://learn.microsoft.com/en-us/office/vba/language/reference/user-interface-help/year-function) Microsoft©documentation for more details.

<span id="page-63-5"></span><span id="page-63-1"></span>![](_page_63_Picture_213.jpeg)

#### 11 Testing

<span id="page-63-0"></span>In order to offer quality solutions to all users, Test Driven Development (TDD) has been adopted. Under this scheme, more than 50 unit tests have been coded to ensure that, between releases, proper functioning of VBA Expressions is maintained. For these purposes, Rubberduck<sup>[11](#page-63-4)</sup> has been chosen to run the tests.

#### 11.1 Rubberduck

<span id="page-63-2"></span>"The Visual Basic Editor (VBE) has stood still for over 20  $years, and there is no chance a first-party update to the legacy$ IDE ever brings it up to speed with modern-day tooling. Rubberduck aims to bring the VBE into this century by doing exactly that." Mathieu Guindon

Rubberduck makes it easy to code, run and manage unit tests in  $VBA^®$  projects. For this reason it has been chosen as the auxiliary development platform. All releases comes with a TestRunner.bas module used for unit testing.

![](_page_63_Picture_7.jpeg)

Rubberduck must be installed to run unit tests. If you try to run the unit tests without this requirement, you will get a runtime error.

However, it is a reality that the  $VBA$  Expressions LibreOffice release does not have this tool. LO Basic needed a simple implementation that allows you to run unit tests in your development environment. This will be discussed later in this section.

![](_page_63_Picture_10.jpeg)

In previous versions of VBA Expressions, up to v1.0.6 for LibreOffice, the unit testing module was named TestVBAExpr.

### 11.2 Running Tests

<span id="page-63-3"></span>To run the unit tests in  $VBA^{\circledR}$ , go to the Rubberduck tab and select Unit Test  $\rightarrow$  Test Explorer. From there click the Refresh button and then select  $\left|\mathbf{Run}\right| \rightarrow \left|\mathbf{All} \right|$  Tests. Rubberduck will display those tests

<span id="page-63-4"></span><sup>11</sup> https://rubberduckvba.com/

![](_page_63_Picture_15.jpeg)

<span id="page-64-4"></span>that passed and those that failed. You can also create your own tests following the guidelines described in the official blog<sup>[12](#page-64-3)</sup>.

In LibreOffice, unit tests use the ScriptForge library to show users the results of unit tests. To run them, the RunAllTests procedure of the TestRunner module must be executed.

## 12 Limitations

<span id="page-64-0"></span>Currently, performance is one of the main limitations of VBA Expressions. The library is not designed to be the fastest among its alternatives, it is focused on offering functionality not provided by any other utility and with an elegant syntax that resembles that used by the BASIC language.

Although a great effort has been made to keep the code free of bugs, it is likely that users will encounter unresolved problems while using VBA Expressions. This is why we encourage users to report any detected issues.

We hope that the compatibility of LO BASIC with VBA<sup>®</sup> will increase in the future, which could solve the problems that prevent VBA Expressions from behaving exactly the same in LibreOffice and Microsoft<sup>©</sup>Office<sup>®</sup>. So far this is a constraint with which we must wait patiently.

## 13 Conclusions

<span id="page-64-1"></span>VBA Expressions is a support tool for students and teachers of science, accounting, statistics and engineering; this due to the its full set of computations capabilities. The library can solve systems of equations and non-linear equations in one variable, resolve over-determinate equations systems; perform matrices operations and much more. The library also have a version for LibreOffice users, thus reaching a diversity of operating systems and breaking down payment barriers in office suites. Similarly, the support for numbers in various formats makes their use a fact in international contexts. VBA Expressions is well tested, providing its users with a considerable set of executable unit tests, making releases somewhat homogeneous; although there are still many untested procedures that could lead to unidentified bugs. In this sense, use, use, use and more use is the solution!

## 14 Credits

<span id="page-64-2"></span>The development of *VBA Expressions* would not have been possible without the knowledge provided by the people and organizations listed below:

- $\bullet$  ©William H. Press. Book: Numerical recipes in C: the art of scientific computing.
- ©Douglas C. Montgomery and George C. Runger. Book: Applied Statistics and Probability for Engineers.
- ©David M. Lane
- ©Dr. Hossein Arsham
- ©John C. Pezzullo
- $\bullet$ ©iCalculator $^{TM}$

<span id="page-64-3"></span><sup>12</sup> https://rubberduckvba.blog/2017/10/19/how-to-unit-test-vba-code/

- ©Microsoft
- <span id="page-65-0"></span>©mozilla.org

## 15 License

This work is free: you can redistribute it and/or modify it under the terms of the Creative Commons Attribution-NonCommercial-ShareAlike International License as published by the Creative Commons Foundation, either version 4.0 of the License.

This work is distributed in the hope that it will be useful, but WITH-OUT ANY WARRANTY; without even the implied warranty of MER-CHANTABILITY or FITNESS FOR A PARTICULAR PURPOSE.

![](_page_65_Figure_5.jpeg)

## 16 Review History

- <span id="page-65-1"></span>April-2024: initial release.
- August-2024: added documentation for the BETA.DIST function. Fixed some typos.

![](_page_65_Picture_9.jpeg)

## 17 Appendix

<span id="page-66-0"></span>This section shows the code to evaluate a piece-wise function composed of a series of sub-functions defined within their domain ranges.

$$
f(x) = \begin{cases} x^2, & x \le 0 \\ \log(x+1), & 0 < x \le 1 \\ \sqrt{x - \log(2)}, & x \ge 2 \end{cases}
$$

In these functions it should be noted that the logarithm of zero does not exist, nor do square roots of negative numbers. At the time of evaluation, inevitably, an internal error will occur in VBA Expressions. However, the EnforceBoolean property allows False to be returned when errors occur on evaluate certain components of expressions.

```
1 Public Function evalPieceWiseFunctions ( ByRef tRange As Range ,
       xmin As Double , xmax As Double , samples As Long ,
      ParamArray condValuePairs () As Variant ) As Boolean
2 Dim expr As VBAexpressions
3 Dim j As Long, UB As Long
4 Dim tmpFunct As String
5 Dim step As Double
6 Dim tmpResult () As String
7 Dim outRange As Range
 8
9 On Error GoTo err_Handler
|10| ReDim tmpResult (0 To samples - 1, 0 To 1)
\begin{bmatrix} 11 \\ 11 \end{bmatrix} step = (xmax - xmin) / (samples - 1)12 UB = UBound (condValuePairs)
13 For j = LBound (condValuePairs) To UB Step 2
14 \vert tmpFunct = tmpFunct & condValuePairs (j) & "; " &
15 condValuePairs (j + 1)
16 If j + 2 < UB Then tmpFunct = tmpFunct & ";"
17 Next j
18 Set expr = New VBAexpressions
19 With expr
\boxed{20} . EnforceBoolean = True: . Create "SWITCH (" & tmpFunct
       (1,0.5)21 For j = 0 To samples - 1
22 Eval "x = " & CStr (xmin + j * step)
23 tmpResult (j , 0) = . CurrentVarValues
\mathtt{24} \hspace{1.5mm} \hspace{1.5mm} \mathtt{tmpResult(j, 1) = "f(x) = " &\mathtt{Result}}25 Next j
26 End With
27 With tRange
28 . Range ( Cells ( tRange . Row , tRange . Column ) ,
29 Cells ( tRange . Row + samples - 1, tRange . Column + 1) ).
      value2 = tmpResult
30 End With
31 evalPieceWiseFunctions = True
32 err_Handler:
33 Set expr = Nothing
34 End Function
```
Listing 21: Evaluating piece-wise fucntions

The above function will evaluate piece-wise functions given by the users, in our example the line evalPieceWiseFunctions Sheets(1).range("A1 "),-2,2,20,"x<=0", "x<sup>^2"</sup>, "0<x & x<=1", "Log(x+1)", "x>1", "Sqr(x-Log(2))" carry out the assessment under conditions set out in the previous statement. It can be noted that complex solutions to a variety of problems can be offered by abstracting the end-users from complexity.

## Index

accessing variables, [33](#page-32-3) arguments, [8](#page-7-2) arguments, separator, [20](#page-19-2)

```
basic functions, abs, 37
basic functions, acos, 38
basic functions, asin, 38
basic functions, atn, 38
basic functions, avg, 38
basic functions, ceil, 39
basic functions, cos, 39
basic functions, exp, 39
39
basic functions, lgn, 39
basic functions, ln, 40
basic functions, log, 40
basic functions, max, 40
basic functions, min, 40
basic functions, percent, 40
basic functions, pow, 41
basic functions, round, 41
basic functions, sgn, 41
basic functions, sin, 41
basic functions, sqr, sqrt, 41
basic functions, sum, 42
basic functions, tan, 42
built-in functions, 37
```
data management, [28](#page-27-6) date-time-string functions, array, [63](#page-62-5) date-time-string functions, asc, [56](#page-55-5) date-time-string functions, choose, [63](#page-62-5) date-time-string functions, chr, [57](#page-56-5) date-time-string functions, date, [57](#page-56-5) date-time-string functions, dateadd, [57](#page-56-5)  $date-time-string functions, datediff, 57$  $date-time-string functions, datediff, 57$ date-time-string functions, datepart, [57](#page-56-5) date-time-string functions, dateserial, [58](#page-57-4) date-time-string functions, datevalue, [58](#page-57-4) date-time-string functions, day, [58](#page-57-4) date-time-string functions, format, [58](#page-57-4) date-time-string functions, get, [63](#page-62-5) date-time-string functions, hour, [59](#page-58-4) date-time-string functions, iff,  $63$ date-time-string functions, lcase, [59](#page-58-4) date-time-string functions, left, [59](#page-58-4) date-time-string functions, len, [59](#page-58-4) date-time-string functions, mid, [60](#page-59-5) date-time-string functions, minute, [60](#page-59-5) date-time-string functions, month, [60](#page-59-5) date-time-string functions, monthname, [60](#page-59-5) date-time-string functions, now, [60](#page-59-5) date-time-string functions, replace, [61](#page-60-4) date-time-string functions, right, [61](#page-60-4)

date-time-string functions, switch, [64](#page-63-5) date-time-string functions, timeserial, [61](#page-60-4) date-time-string functions, timevalue, [61](#page-60-4) date-time-string functions, trim, [62](#page-61-5) date-time-string functions, ucase, [62](#page-61-5) date-time-string functions, weekday, [62](#page-61-5) date-time-string functions, weekdayname, [62](#page-61-5) date-time-string functions, year, [62](#page-61-5) demo code structure, [13](#page-12-1)

engineering, physics, [31](#page-30-3) enumeration, decimalsymbol, [23](#page-22-1) enumeration, expressionerrors, [23](#page-22-1) enumeration, operatortoken, [23](#page-22-1) essentials, [6](#page-5-3) evaluating expressions, [13](#page-12-1) evaluating loops, [14](#page-13-3) evaluation tree, [10](#page-9-4) expression result, [19](#page-18-1) expressions, [8](#page-7-2) expressions grammar, [8](#page-7-2) expressions syntax, [7](#page-6-2) functions syntax, [9](#page-8-3) gallop, [19](#page-18-1)

human evaluation, [12](#page-11-3) implicit variables, [19](#page-18-1) install, [5](#page-4-5)

library members, [16](#page-15-6) library structure, [16](#page-15-6) libray members, [5](#page-4-5) libreoffice install,  $6$ libreoffice, load library,  $27$ libreoffice, managing scopes, [32](#page-31-3) libreoffice, notes, [26](#page-25-4) libreoffice, recursion, [27](#page-26-6) libreoffice, variables,  $26$ limitations, [65](#page-64-4) linear algebra, [28](#page-27-6) linear equations systems, [29](#page-28-2) lists, [10](#page-9-4)

main use cases, [27](#page-26-6) math functions, cholesky, [42](#page-41-5) math functions, det, [43](#page-42-3) math functions, fzero, [43](#page-42-3) math functions, gamma, [44](#page-43-4) math functions, gammaln, [44](#page-43-4) math functions, inverse, [44](#page-43-4) math functions, inverse by cholesky, [42](#page-41-5) math functions, lsqrsolve, [44](#page-43-4)

![](_page_67_Picture_9.jpeg)

math functions, ludecomp, [45](#page-44-3) math functions, lusolve, [45](#page-44-3) math functions, mmult, [45](#page-44-3) math functions, mneg, [46](#page-45-4) math functions, mround, [46](#page-45-4) math functions, msum, [46](#page-45-4) math functions, mtranspose, [46](#page-45-4) math functions, qr, [47](#page-46-3) math functions, rem, [47](#page-46-3) math functions, solve by cholesky, [43](#page-42-3) math functions, solve by solve, [47](#page-46-3) matrices syntax, [9](#page-8-3) matrices, arrays, [34](#page-33-5) matrices, overloading, [35](#page-34-3) method, addconstant, [21](#page-20-3) , [25](#page-24-1) method, arrayfromstring, [21](#page-20-3) method, arrayfromstring2, [21](#page-20-3) method, arraytostring, [22](#page-21-2) method, constantsinit, [25](#page-24-1) method, copyscope, [25](#page-24-1) method, create, [22](#page-21-2) method, declareudf, [22](#page-21-2) method, eval, [23](#page-22-1) method, fillpredefinedvars, [25](#page-24-1) method, isconstant, [23](#page-22-1) , [26](#page-25-4) method, todblarray, [23](#page-22-1) method, variablesinit, [26](#page-25-4) multi-variables expressions, [14](#page-13-3) operands, [8](#page-7-2) operators, [6](#page-5-3) overdeterminated systems, [29](#page-28-2) parsing status, [19](#page-18-1) precedence, [7](#page-6-2) property, assignedarray, [24](#page-23-3) property, constants, [16](#page-15-6) property, currentvariables, [16](#page-15-6) property, currentvarvalues, [16](#page-15-6) property, decimalsymbol, [16](#page-15-6) property, definedScope, [24](#page-23-3) property, degrees, [17](#page-16-2) property, enforceboolean, [18](#page-17-0) property, errordesc, [17](#page-16-2) property, errortype, [17](#page-16-2) property, evalscope, [17](#page-16-2) property, expression, [17](#page-16-2) property, formatresult, [18](#page-17-0) property, gallopingmode, [19](#page-18-1) property, implicitvarvalue, [19](#page-18-1) property, readytoeval, [19](#page-18-1) property, result, [19](#page-18-1) property, separatorchar, [20](#page-19-2) property, variablescount, [25](#page-24-1) property, varvalue, [20](#page-19-2) property, varvalue2, [20](#page-19-2)

quick start, [12](#page-11-3) regional format, [16](#page-15-6) regressions, [30](#page-29-2) rubberduck, [64](#page-63-5) special variables, [9](#page-8-3) stat functions, achisq, [48](#page-47-5) stat functions, aerf, [48](#page-47-5) stat functions, afishf, [48](#page-47-5) stat functions, agauss, [48](#page-47-5) stat functions, anorm, [49](#page-48-4) stat functions, astudt, [49](#page-48-4) stat functions, betainv, [49](#page-48-4) stat functions, chisq, [49](#page-48-4) stat functions, ddb, [53](#page-52-5) stat functions, erf, [50](#page-49-4) stat functions, fish $f$ , [50](#page-49-4) stat functions, fit, [50](#page-49-4) stat functions, fv, [54](#page-53-4) stat functions, gauss, [51](#page-50-3) stat functions, ibeta, [51](#page-50-3) stat functions, ipmt, [54](#page-53-4) stat functions, irr, [54](#page-53-4) stat functions, mirr, [54](#page-53-4) stat functions, mlr, [51](#page-50-3) stat functions, norm, [52](#page-51-2) stat functions, nper, [55](#page-54-5) stat functions, npv, [55](#page-54-5) stat functions, pmt, [55](#page-54-5) stat functions, ppmt, [55](#page-54-5) stat functions, pv, [55](#page-54-5) stat functions, rate, [56](#page-55-5) stat functions, sln, [56](#page-55-5) stat functions, studt, [52](#page-51-2) stat functions, syd, [56](#page-55-5) stat functions, tinv, [53](#page-52-5) stat functions, tinv\_1t, [53](#page-52-5) stat functions, tinv\_2t, [53](#page-52-5) statistics, [30](#page-29-2) strings, [15](#page-14-2) sub-expressions, [8](#page-7-2) symbols, [7](#page-6-2) testing, [64](#page-63-5) token tree, [10](#page-9-4) tokens, [8](#page-7-2) trend line, [31](#page-30-3) udf management, [36](#page-35-5) unit testing, [64](#page-63-5) variable scope, [32](#page-31-3) variables definition, [9](#page-8-3) variables, special uses, [34](#page-33-5) vbaexpressions enumerations, [23](#page-22-1)

vbaexpressions methods, [21](#page-20-3)

vbaexpressions properties, [16](#page-15-6) vbaexpressions.cls, [16](#page-15-6) vbaexpressionsScope methods, [25](#page-24-1) vbaexpressionsScope properties, [24](#page-23-3) vbaexpressionsScope.cls, [24](#page-23-3)

zeroing functions, [31](#page-30-3)

![](_page_69_Picture_2.jpeg)